#### ФЕДЕРАЛЬНОЕ АГЕНТСТВО ЖЕЛЕЗНОДОРОЖНОГО ТРАНСПОРТА

Федеральное государственное бюджетное образовательное учреждение высшего образования

«Иркутский государственный университет путей сообщения»

#### **Красноярский институт железнодорожного транспорта**

 – филиал Федерального государственного бюджетного образовательного учреждения высшего образования «Иркутский государственный университет путей сообщения» (КрИЖТ ИрГУПС)

> УТВЕРЖДЕНА приказ ректора от «08» февраля 2024 г. № 11

## **Б1.О.08 Информатика и вычислительная техника** рабочая программа дисциплины

Направление подготовки – 09.03.01 Информатика и вычислительная техника Профиль – Цифровая инженерия транспортных процессов Квалификация выпускника – бакалавр Форма и срок обучения – 4 года очная форма, 5 лет заочная форма Кафедра-разработчик программы – системы обеспечения движения поездов

Общая трудоемкость в з.е. – 6 Часов по учебному плану – 216 В том числе в форме практической подготовки (ПП) – 4

Формы промежуточной аттестации в семестрах очная форма обучения: экзамен –  $1/1$ , зачет –  $2/1$ заочная форма обучения: экзамен – 1, зачет – 1

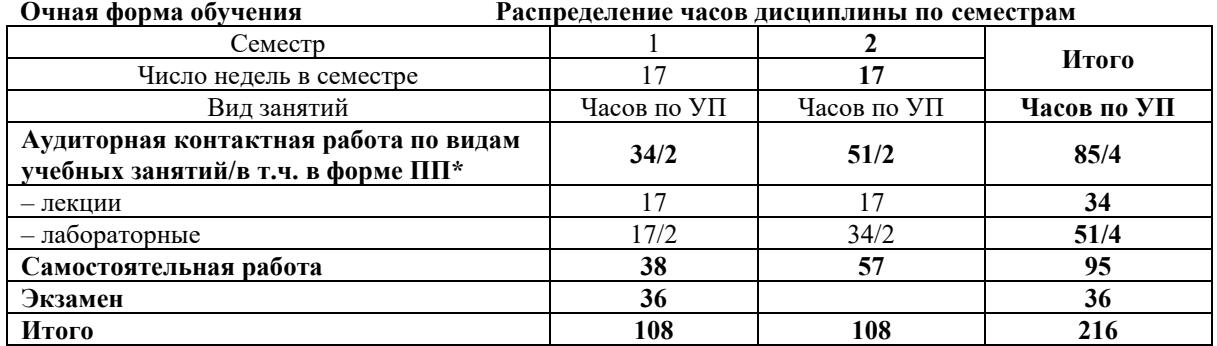

**Заочная форма обучения Распределение часов дисциплины по курсам**

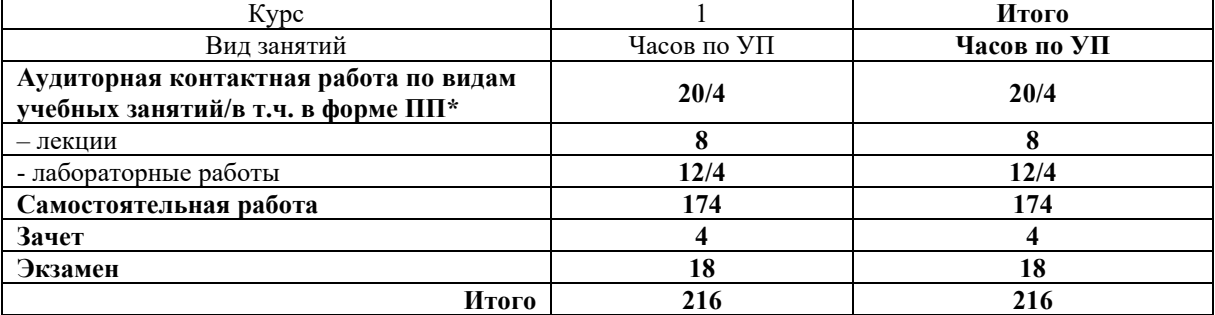

\*В форме ПП – в форме практической подготовки

УП – учебный план.

## КРАСНОЯРСК

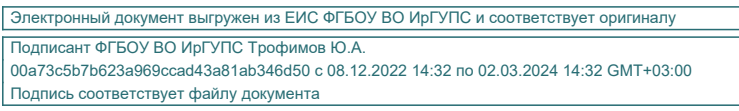

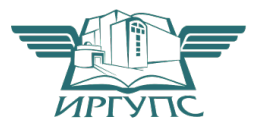

Рабочая программа дисциплины разработана в соответствии с федеральным государственным образовательным стандартом высшего образования – бакалавриат по направлению подготовки 09.03.01 Информатика и вычислительная техника, утвержденным Приказом Министерства образования и науки Российской Федерации от 19.09.2017 г. № 929.

Программу составил: канд. техн. наук, доцент, доцент В.С. Ратушняк

Рабочая программа рассмотрена и одобрена для использования в учебном процессе на заседании кафедры «Системы обеспечения движения поездов», протокол от «23» ноября 2023 г. № 4.

Заведующий кафедрой, канд. техн. наук, доцент О.В. Колмаков

#### СОГЛАСОВАНО

Кафедра «Управление персоналом», протокол от 03.11.2023 г. № 3.

Зав. кафедрой, канд.техн.наук, доцент В.О. Колмаков

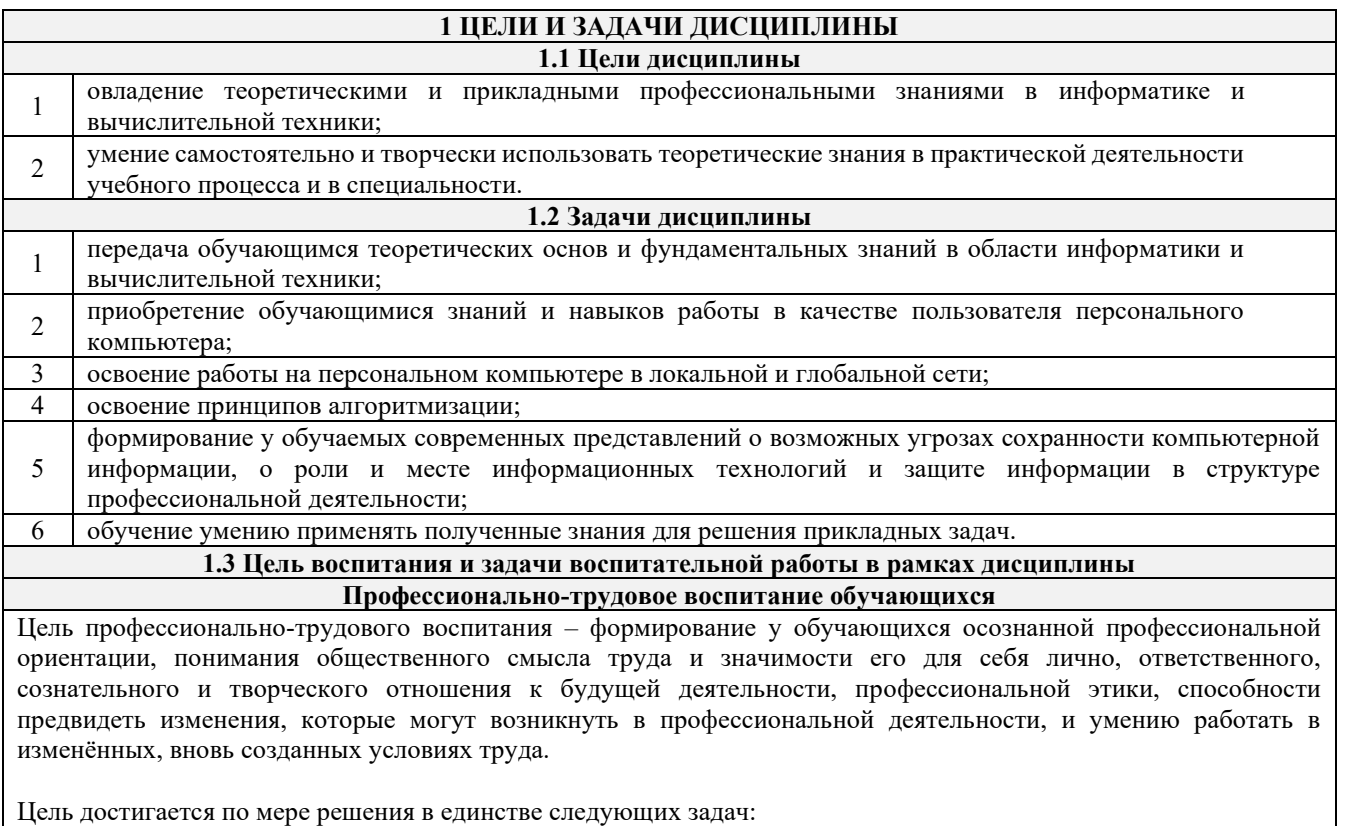

- формирование сознательного отношения к выбранной профессии;

- воспитание чести, гордости, любви к профессии, сознательного отношения к профессиональному долгу, понимаемому как личная ответственность и обязанность;

- формирование психологии профессионала;

- формирование профессиональной культуры, этики профессионального общения;

- формирование социальной компетентности и другие задачи, связанные с имиджем профессии и авторитетом транспортной отрасли

#### 2 МЕСТО ДИСЦИПЛИНЫ В СТРУКТУРЕ ОПОП

2.1 Требования к предварительной подготовке обучающегося Школьн

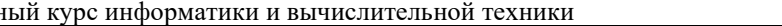

2.2 Дисциплины и практики, для которых изучение данной дисциплины

необходимо как предшествующее

Б1.О.25 Программирование  $\mathbf{1}$ 

 $\mathbf{1}$ 

 $\overline{2}$ Б2.О.01(У) Учебная - ознакомительная практика

 $\overline{3}$ БЗ.01(Д) Выполнение выпускной квалификационной работы

#### 3 ПЛАНИРУЕМЫЕ РЕЗУЛЬТАТЫ ОБУЧЕНИЯ ПО ДИСЦИПЛИНЕ, СООТНЕСЕННЫЕ С ТРЕБОВАНИЯМИ К РЕЗУЛЬТАТАМ ОСВОЕНИЯ ОБРАЗОВАТЕЛЬНОЙ ПРОГРАММЫ

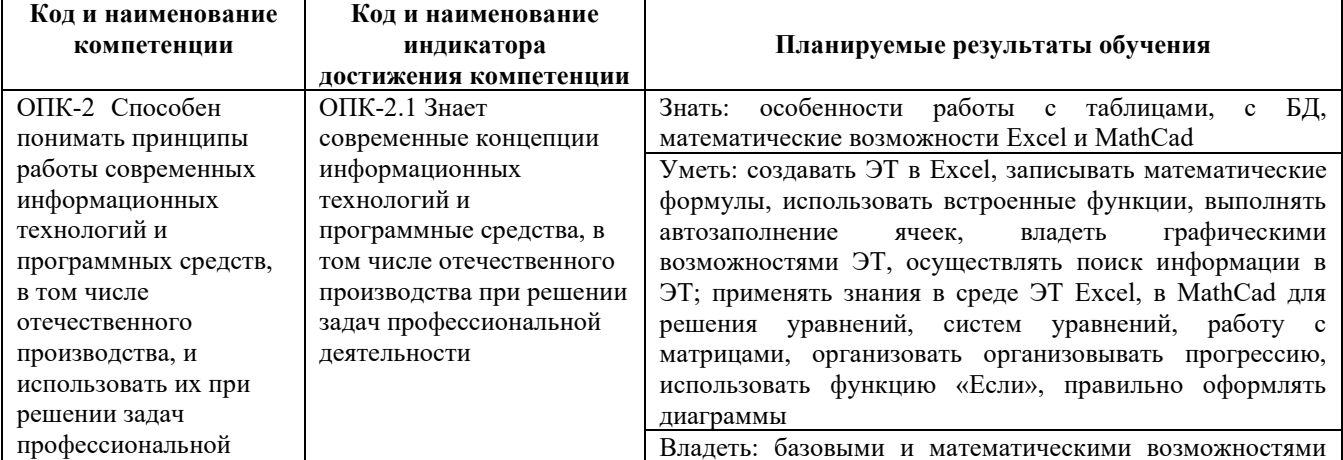

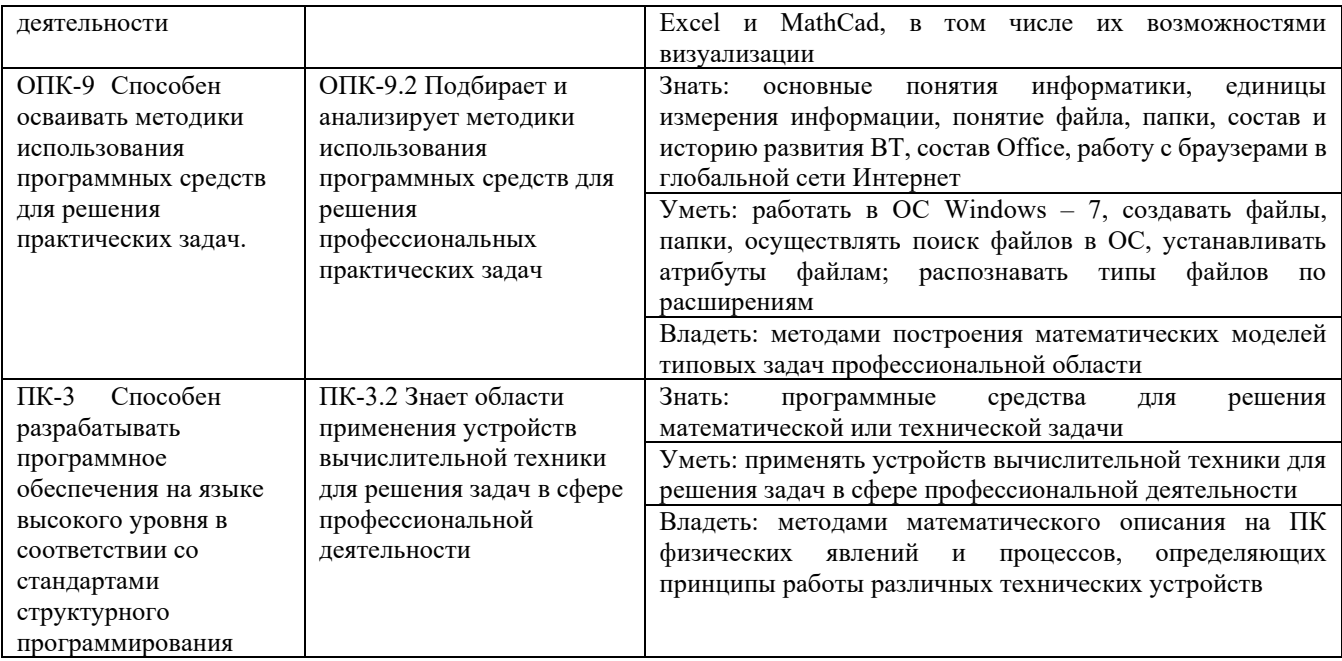

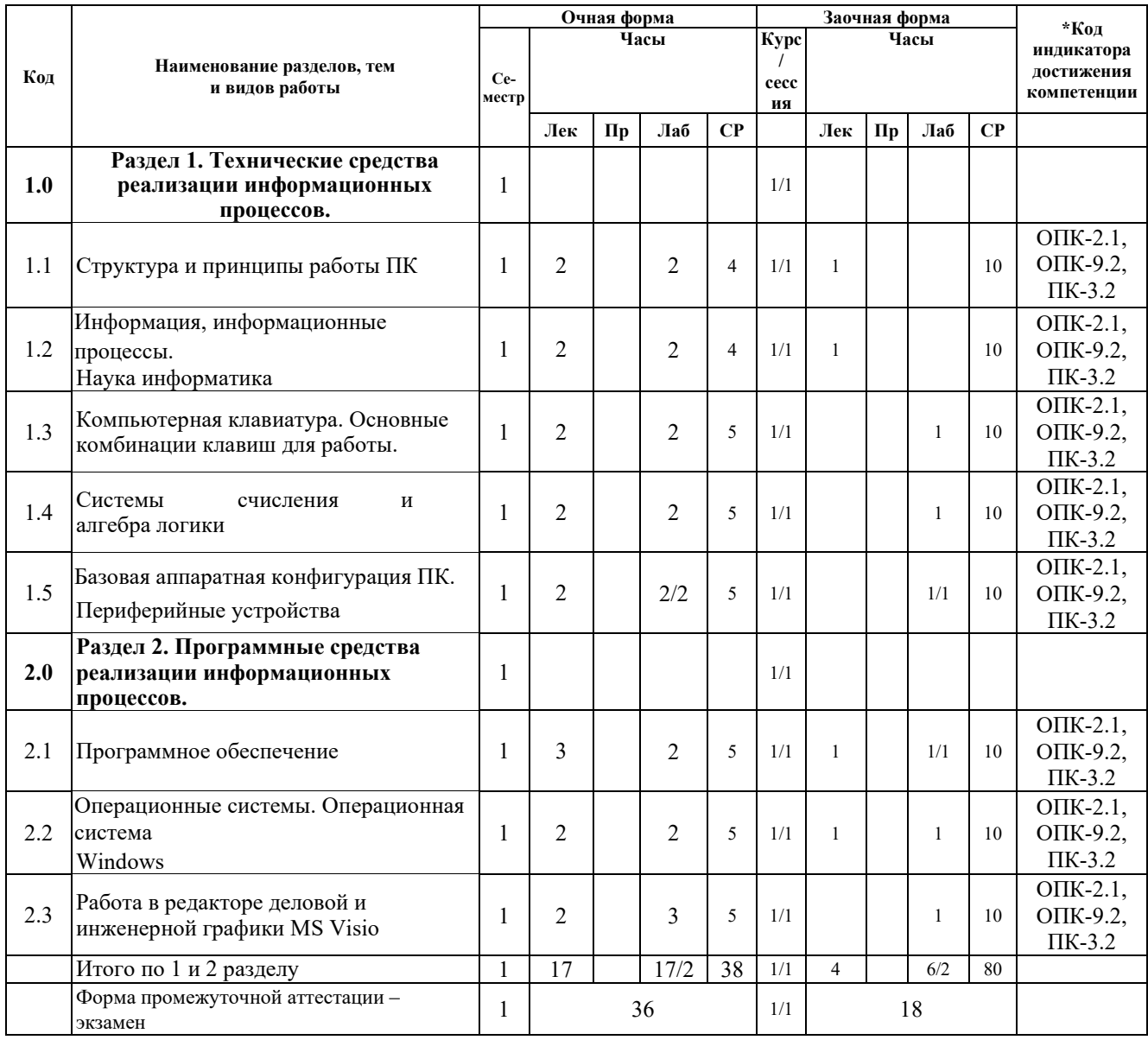

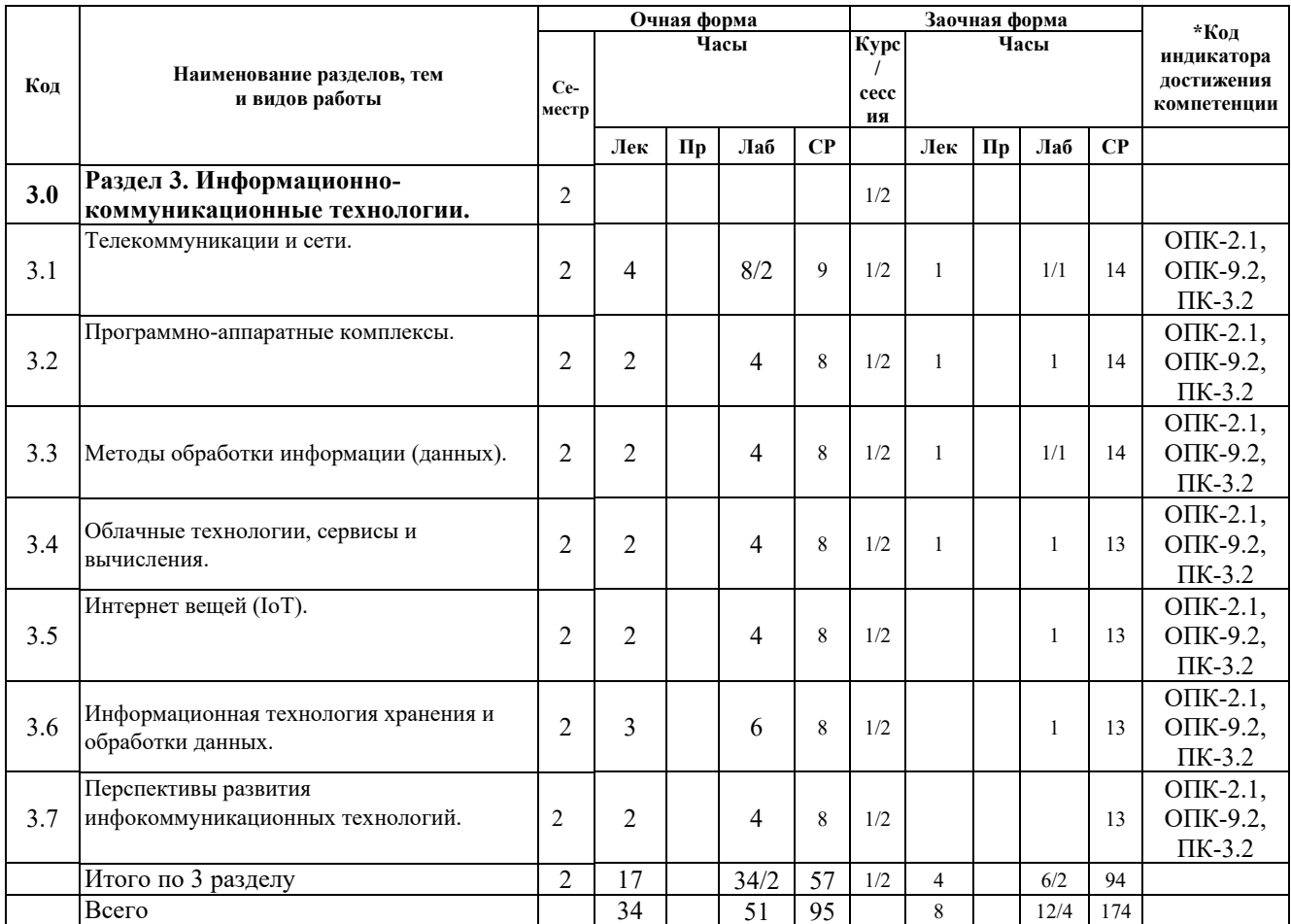

# 5 ФОНД ОЦЕНОЧНЫХ СРЕДСТВ ДЛЯ ПРОВЕДЕНИЯ<br>ТЕКУЩЕГО КОНТРОЛЯ УСПЕВАЕМОСТИ И ПРОМЕЖУТОЧНОЙ АТТЕСТАЦИИ ОБУЧАЮЩИХСЯ ПО ДИСЦИПЛИНЕ

Фонд оценочных средств для проведения текущего контроля успеваемости и промежуточной аттестации по дисциплине: оформлен в виде приложения № 1 к рабочей программе дисциплины и размещен в электронной информационно-образовательной среде КрИЖТ ИрГУПС, доступной обучающемуся через его личный кабинет

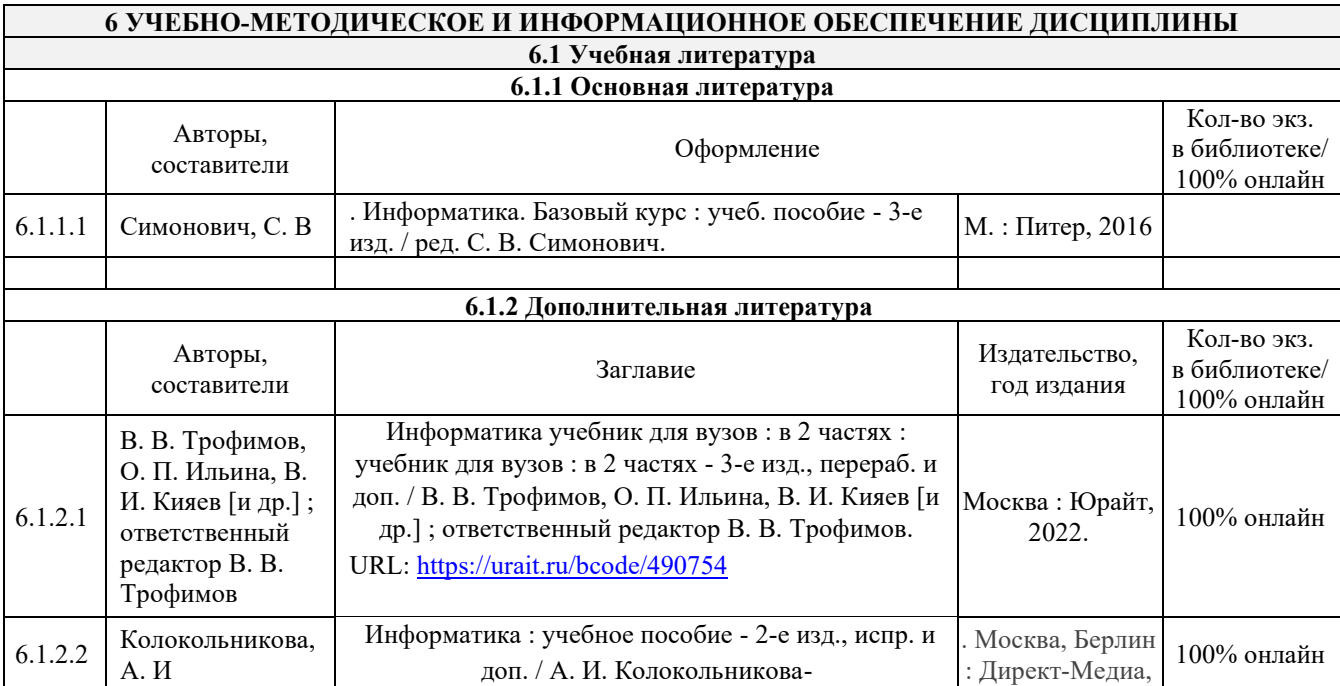

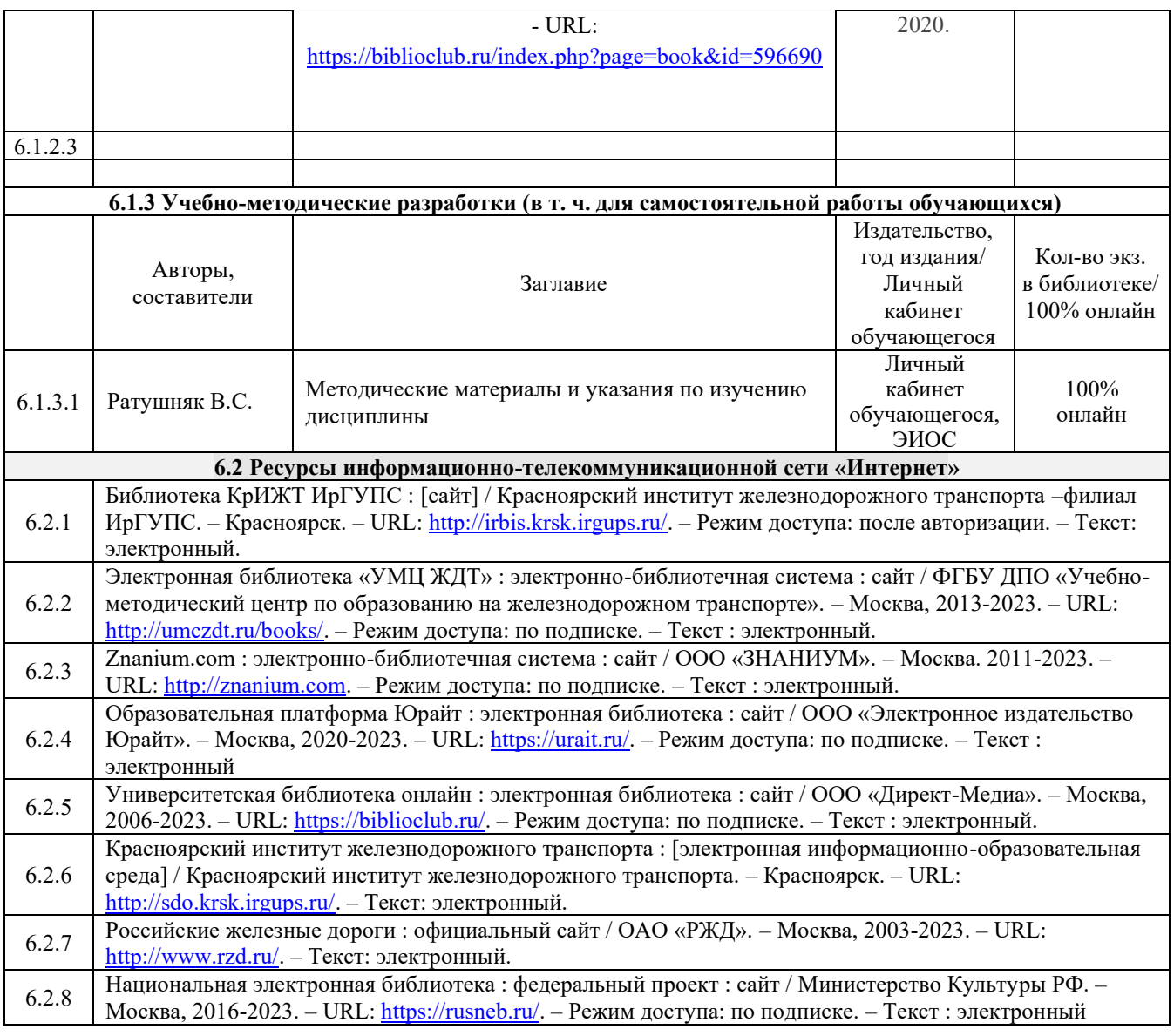

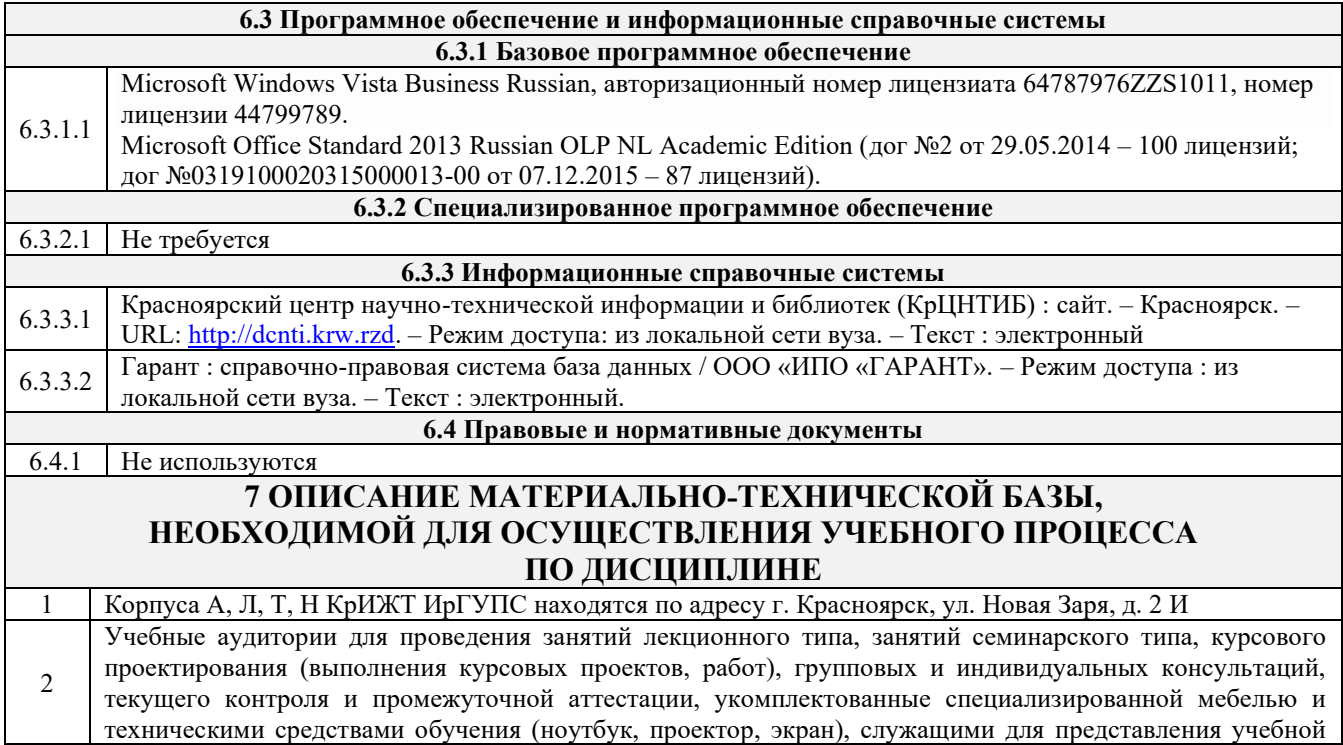

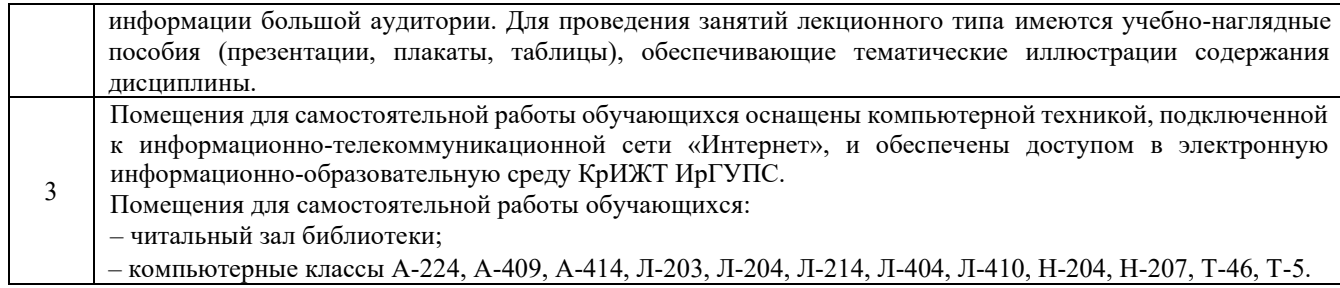

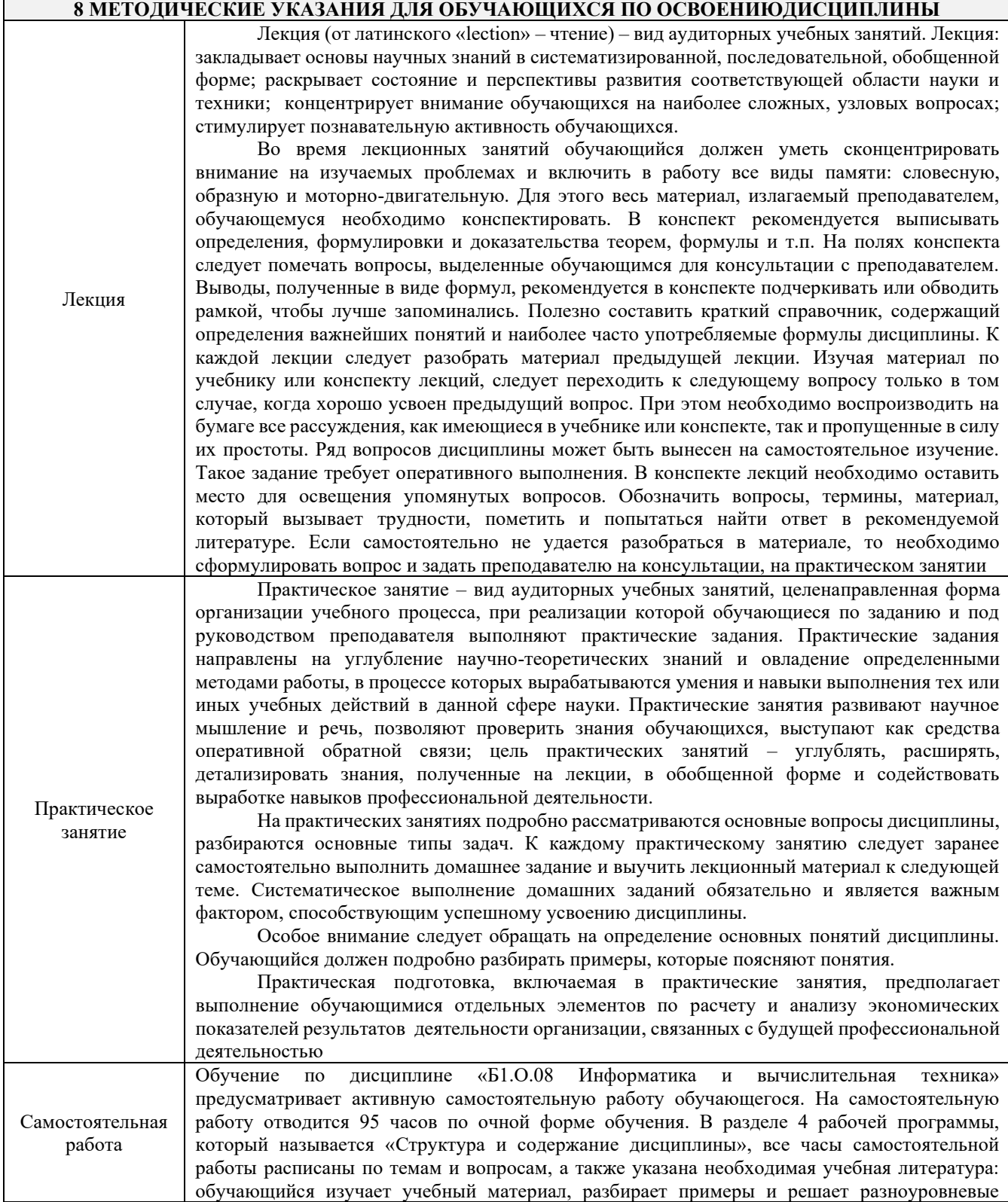

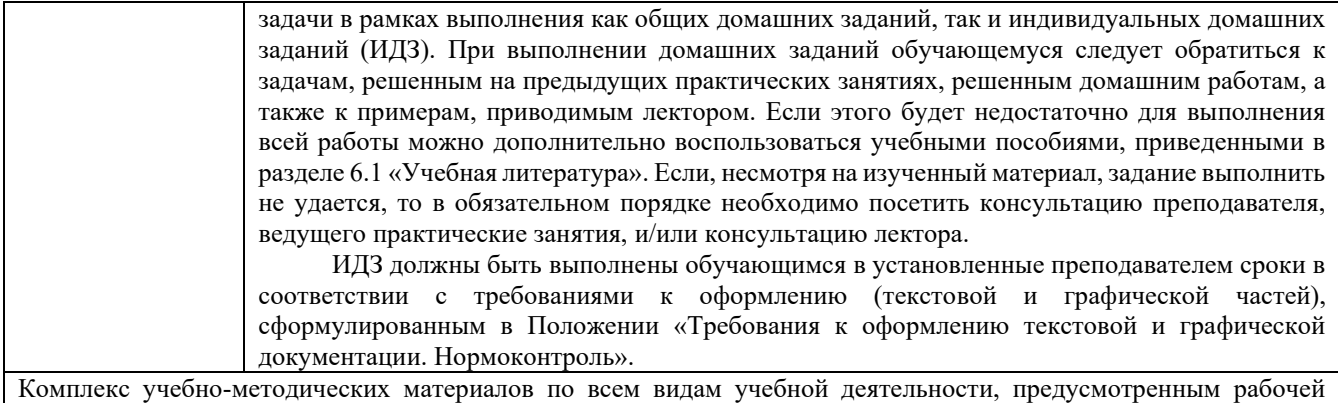

программой дисциплины, размещен в электронной информационно-образовательной среде КрИЖТ ИрГУПС, доступной обучающемуся через его личный кабинет

**Приложение 1 к рабочей программе по дисциплине Б1.О.08 Информатика и вычислительная техника**

## **ФОНД ОЦЕНОЧНЫХ СРЕДСТВ**

## **для проведения текущего контроля успеваемости и промежуточной аттестации по дисциплине**

**Б1.О.08 Информатика и вычислительная техника**

Фонд оценочных средств (ФОС) является составной частью нормативнометодического обеспечения системы оценки качества освоения обучающимися образовательной программы.

Фонд оценочных средств предназначен для использования обучающимися, преподавателями, администрацией КрИЖТ ИрГУПС, а также сторонними образовательными организациями для оценивания качества освоения образовательной программы и уровня сформированности компетенций у обучающихся.

Задачами ФОС являются:

– оценка достижений обучающихся в процессе изучения дисциплины;

– обеспечение соответствия результатов обучения задачам будущей профессиональной деятельности через совершенствование традиционных и внедрение инновационных методов обучения в образовательный процесс;

– самоподготовка и самоконтроль обучающихся в процессе обучения.

Фонд оценочных средств сформирован на основе ключевых принципов оценивания: валидность, надежность, объективность, эффективность.

Для оценки уровня сформированности компетенций используется трехуровневая система:

– минимальный уровень освоения, обязательный для всех обучающихся по завершению освоения образовательной программы; дает общее представление о виде деятельности, основных закономерностях функционирования объектов профессиональной деятельности, методов и алгоритмов решения практических задач;

– базовый уровень освоения, превышение минимальных характеристик сформированности компетенций; позволяет решать типовые задачи, принимать профессиональные и управленческие решения по известным алгоритмам, правилам и методикам;

– высокий уровень освоения, максимально возможная выраженность характеристик компетенций; предполагает готовность решать практические задачи повышенной сложности, нетиповые задачи, принимать профессиональные и управленческие решения в условиях неполной определенности, при недостаточном документальном, нормативном и методическом обеспечении.

## **2. Перечень компетенций, в формировании которых участвует дисциплина.**

#### **Программа контрольно-оценочных мероприятий. Показатели оценивания компетенций, критерии оценки**

Дисциплина «Б1.О.08 Информатика и вычислительная техника» участвует в формировании компетенций:

ОПК-2 Способен понимать принципы работы современных информационных технологий и программных средств, в том числе отечественного производства, и использовать их при решении задач профессиональной деятельности

ОПК-9 Способен осваивать методики использования программных средств для решения практических задач.

ПК-3 Способен разрабатывать программное обеспечения на языке высокого уровня в соответствии со стандартами структурного программирования

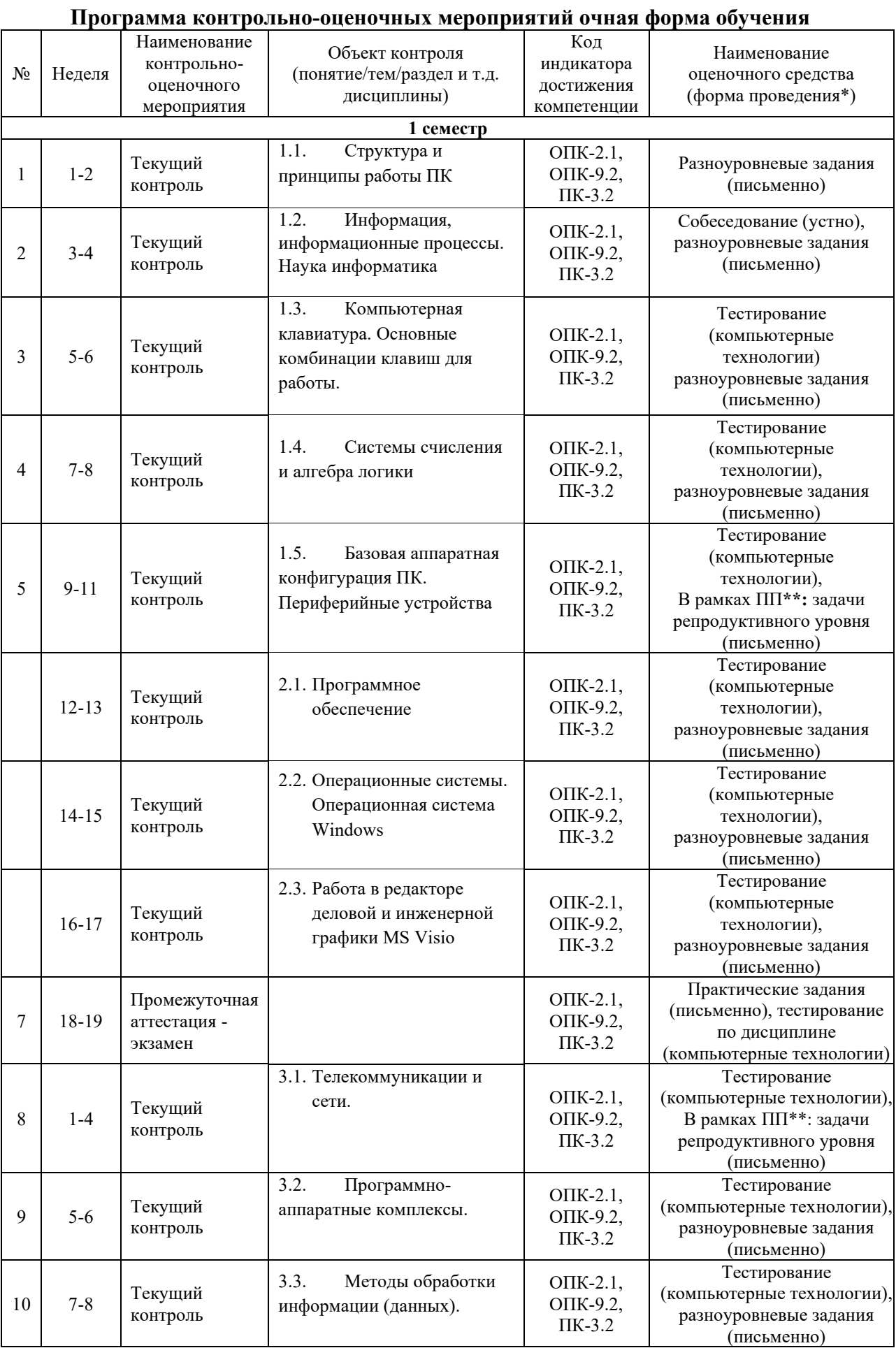

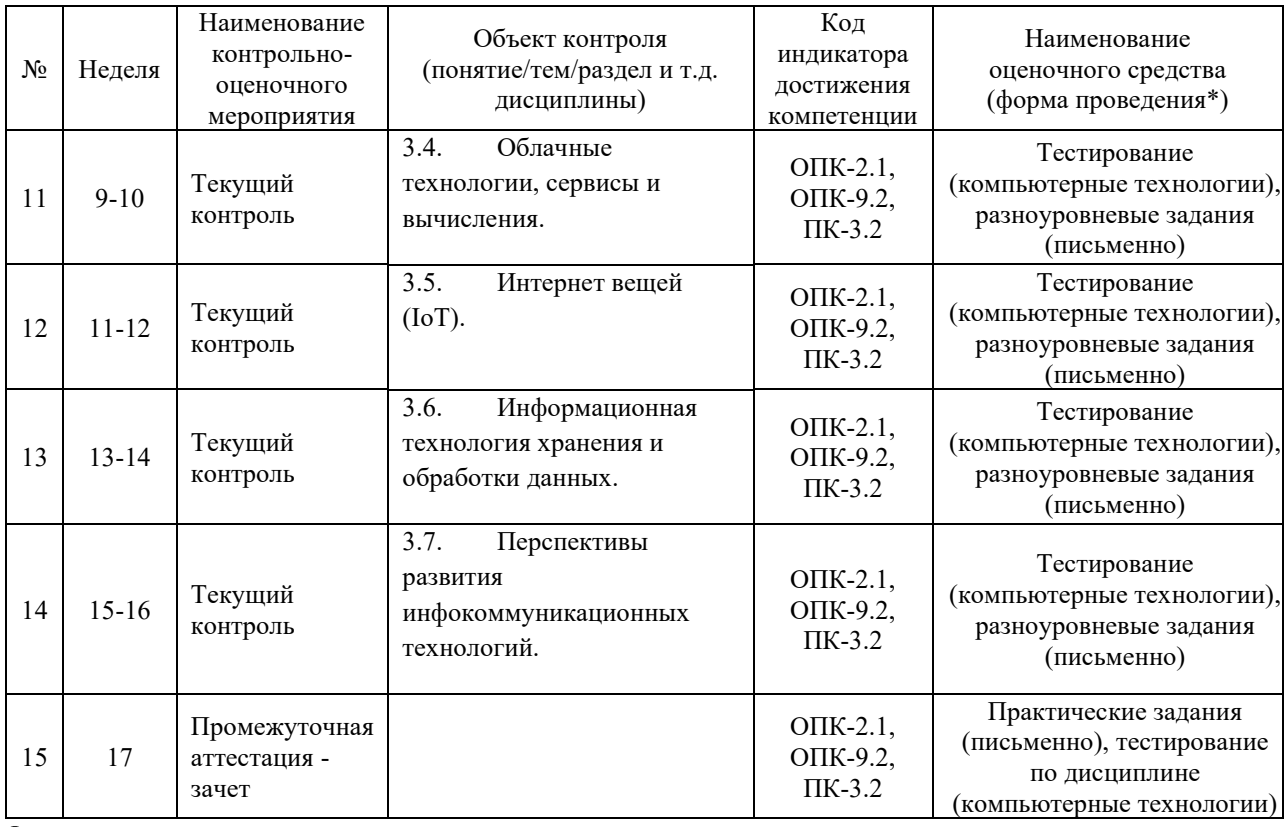

\*Форма проведения контрольно-оценочного мероприятия: устно, письменно, компьютерные технологии. \*\*ПП – практическая подготовка

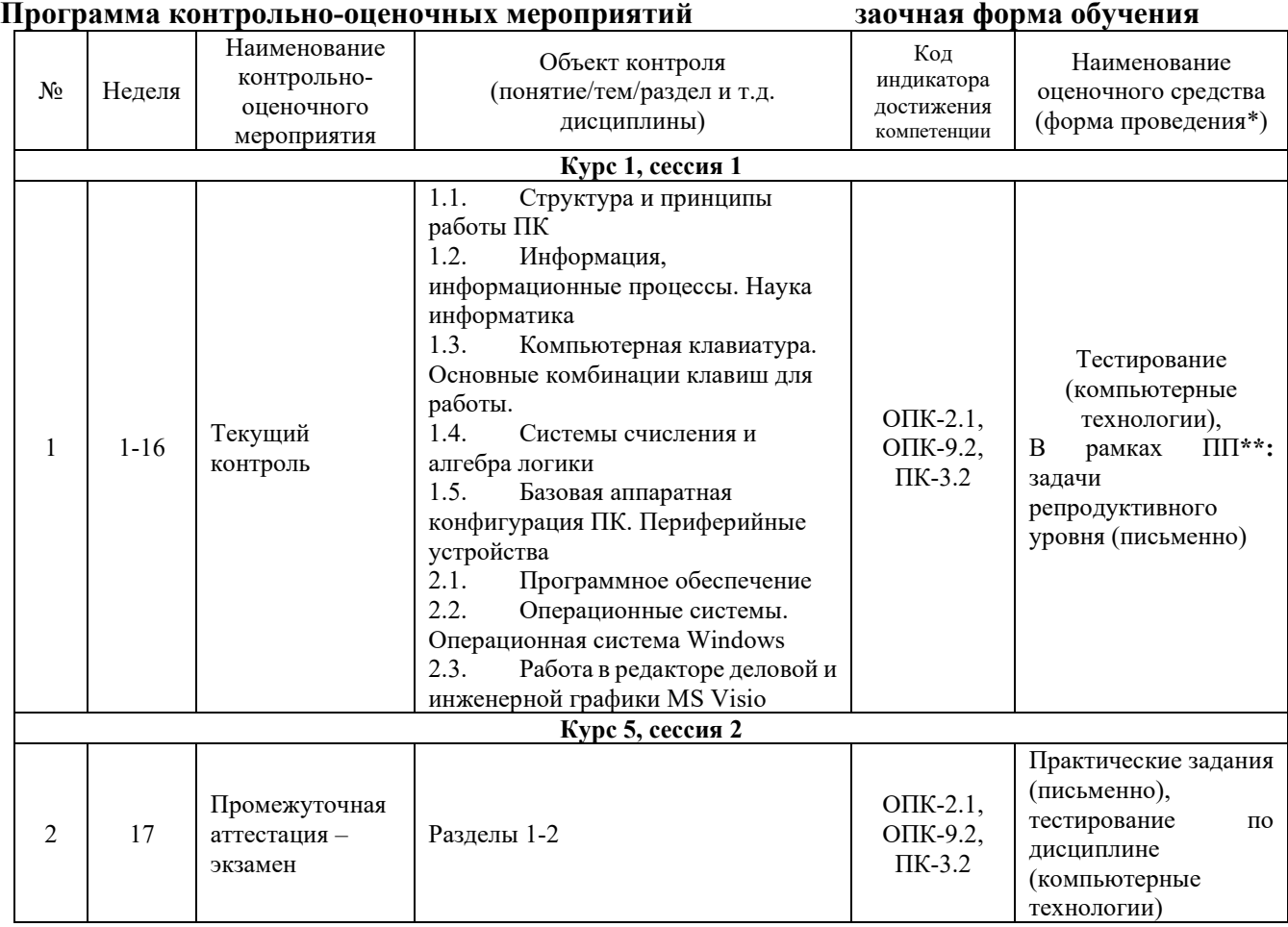

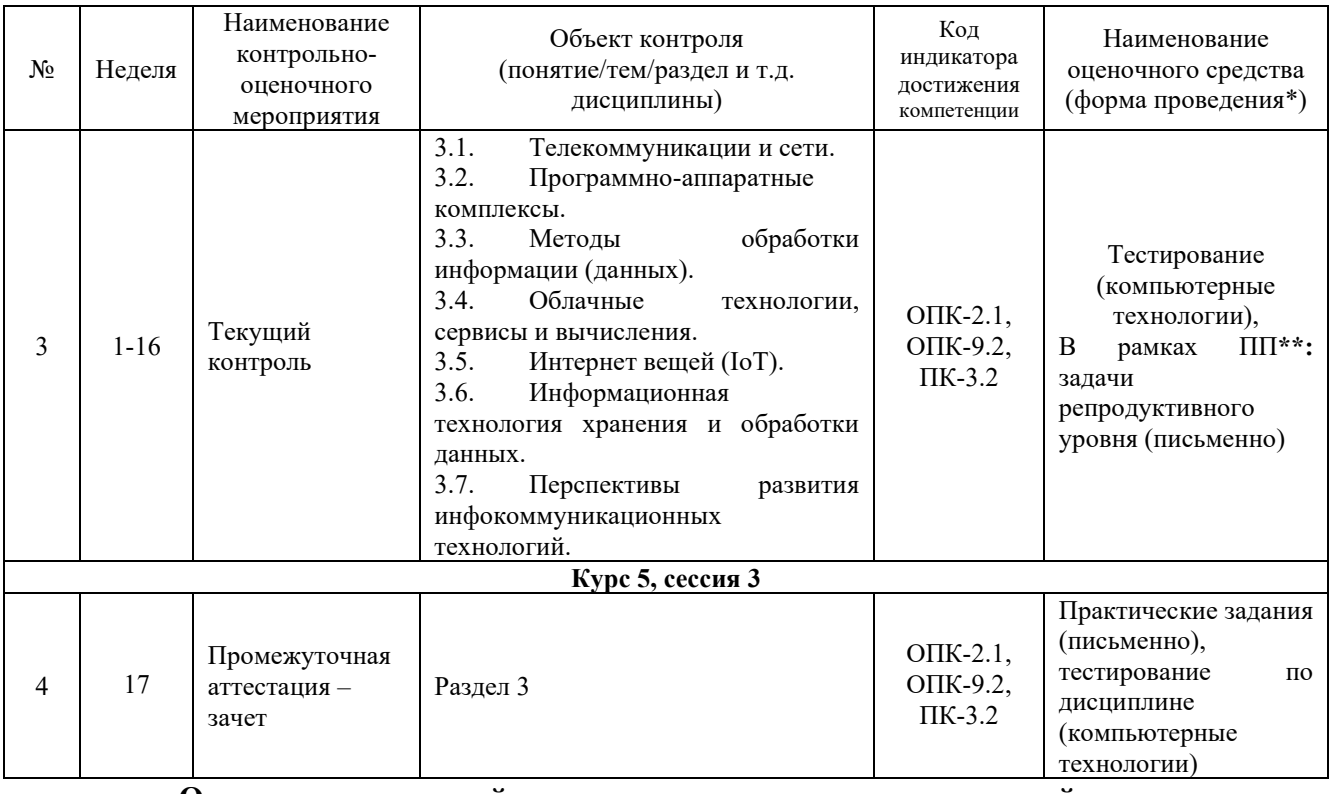

Описание показателей и критериев оценивания компетенций. Описание шкал опенивания

Контроль качества освоения дисциплины включает в себя текущий контроль успеваемости и промежуточную аттестацию. Текущий контроль успеваемости и промежуточная аттестация обучающихся проводятся в целях установления соответствия достижений обучающихся поэтапным требованиям образовательной программы к результатам обучения и формирования компетенций.

Текущий контроль успеваемости - основной вид систематической проверки знаний, умений, навыков обучающихся. Задача текущего контроля - оперативное и регулярное управление учебной деятельностью обучающихся на основе обратной связи и корректировки. Результаты оценивания учитываются в виде средней оценки при проведении промежуточной аттестании.

Для оценивания результатов обучения используется двухбалльная («зачтено» и «не зачтено») и четырехбалльная шкала («отлично», «хорошо», «удовлетворительно», «неудовлетворительно»).

Перечень оценочных средств, используемых для оценивания компетенций, а также краткая характеристика этих средств приведены в таблице

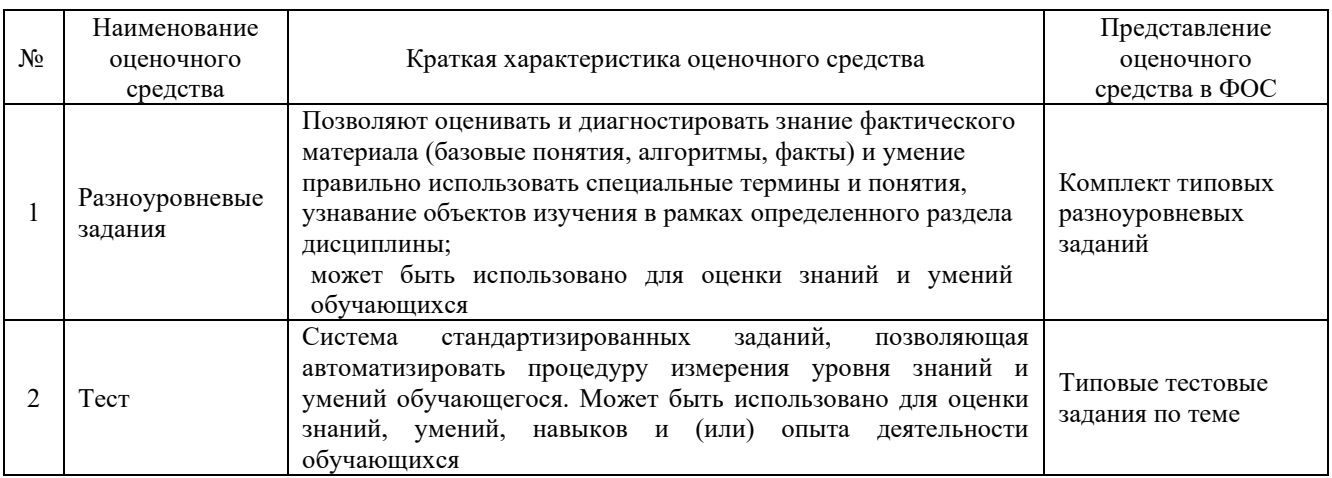

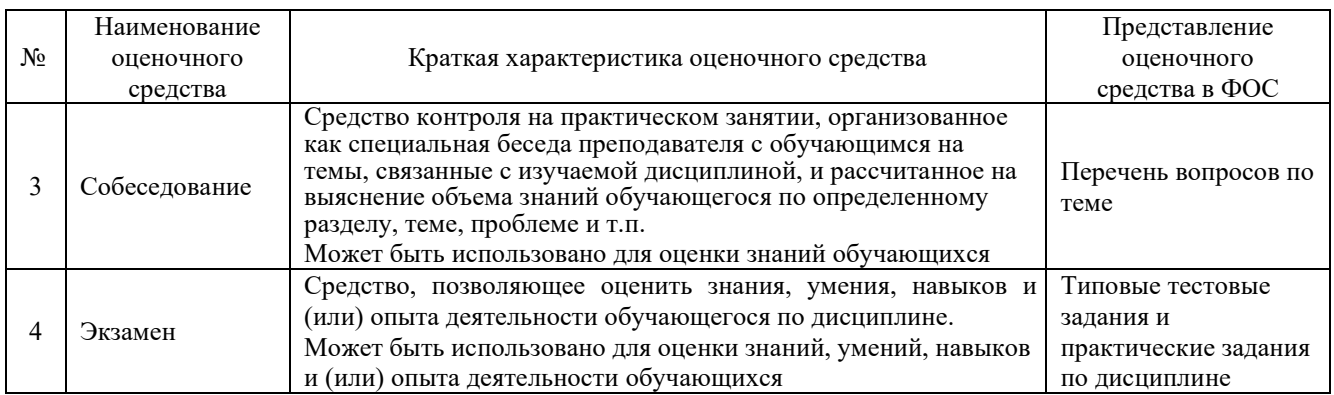

#### Критерии и шкалы оценивания компетенций в результате изучения дисциплины при проведении промежуточной аттестации в форме экзамена. Шкала оценивания уровня освоения компетенций

#### Критерии и шкала оценивания экзамена (часть «тестовые задания»)

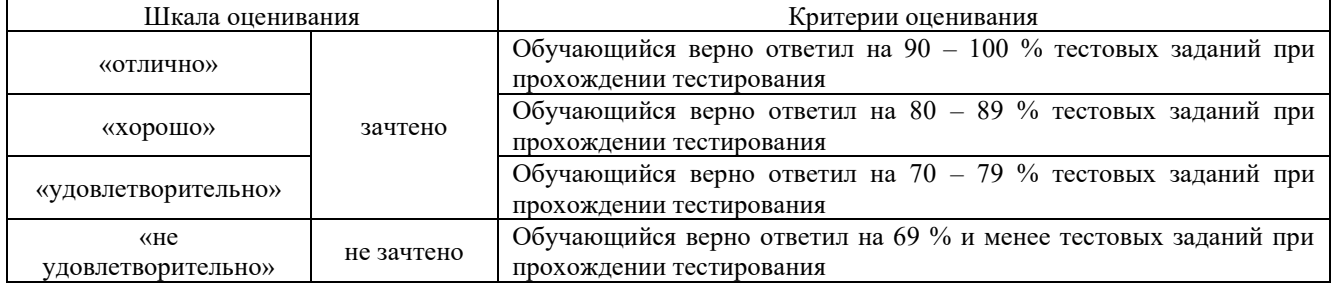

#### Критерии и шкала оценивания экзамена (часть «практические задания»)

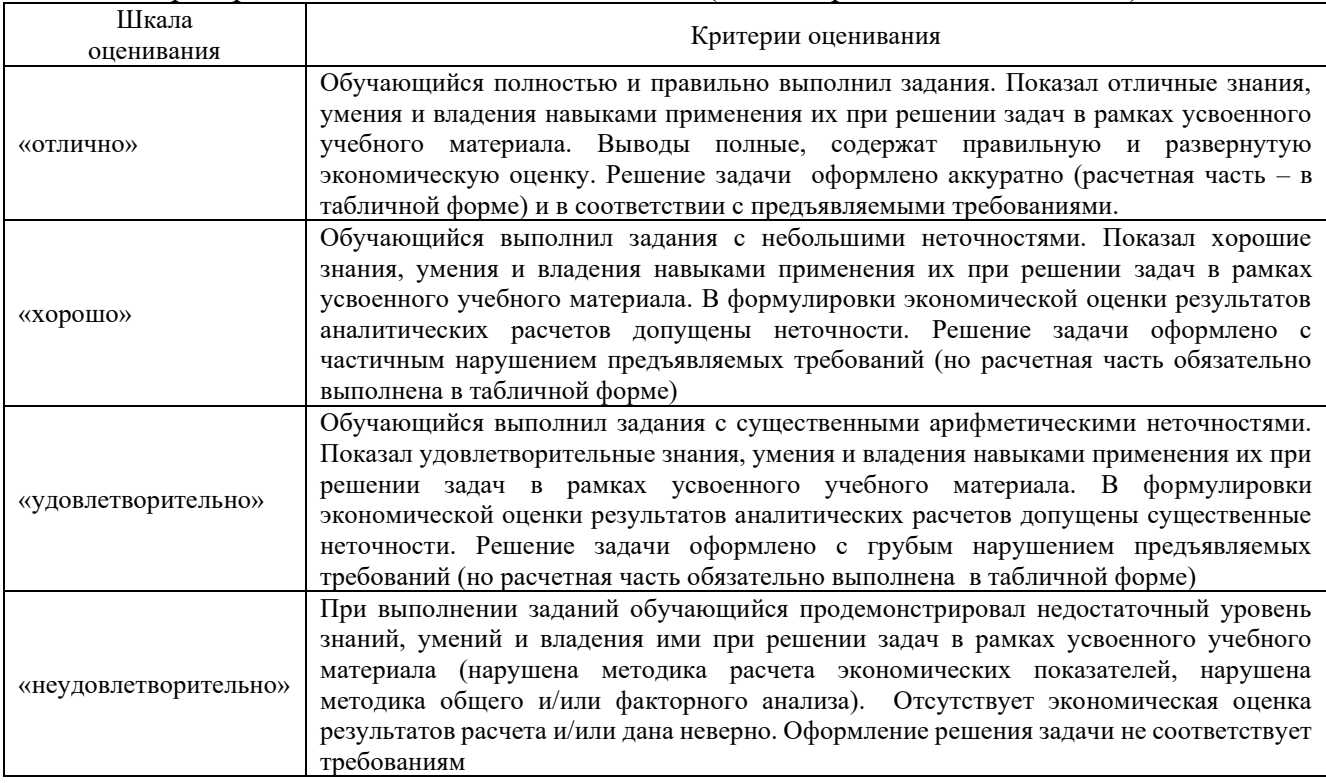

#### Критерии и шкалы оценивания результатов обучения при проведении текущего контроля успеваемости

#### Критерии и шкала оценивания при собеседовании

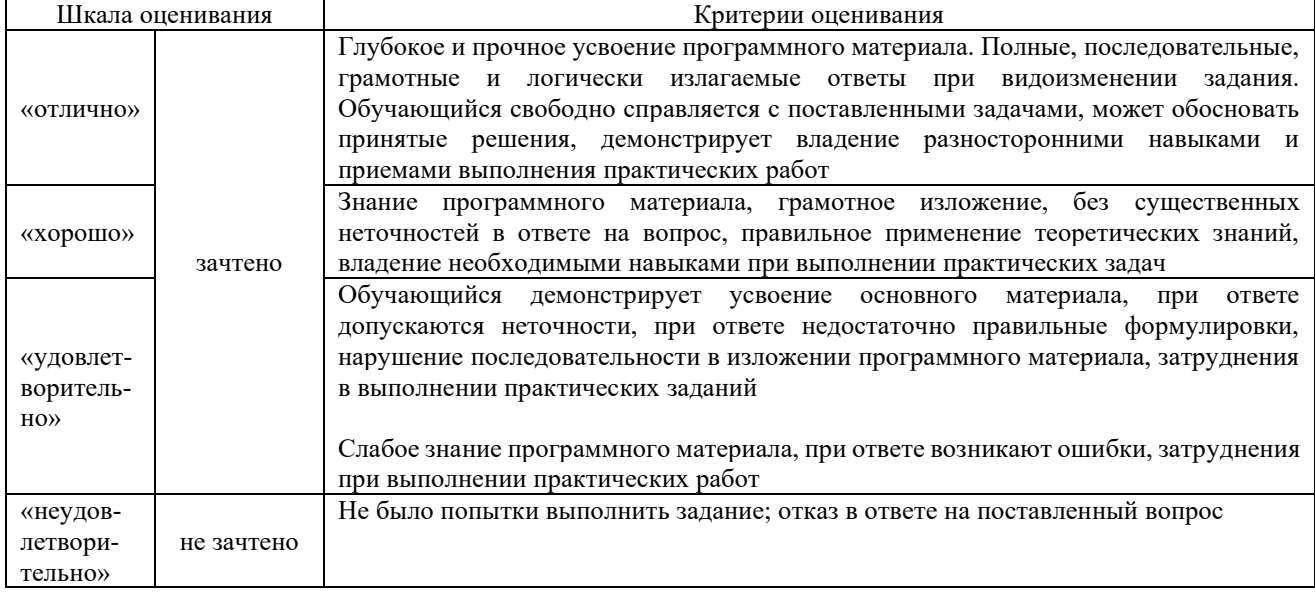

#### Критерии и шкала оценивания разноуровневых заданий

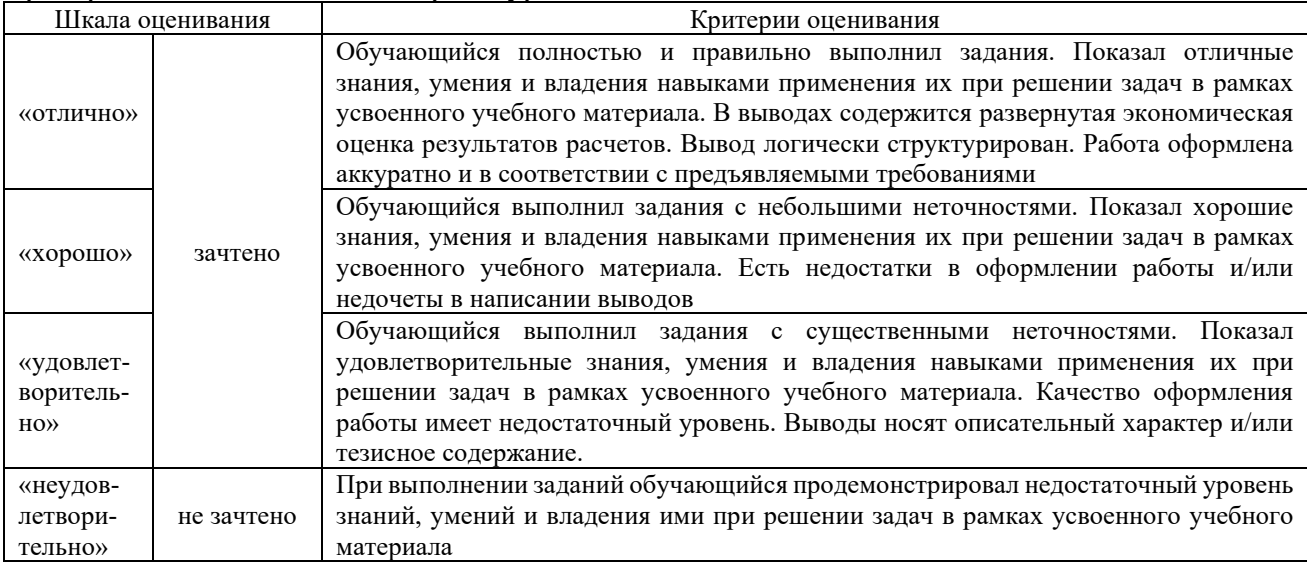

#### Критерии и шкала оценивания тестов по темам

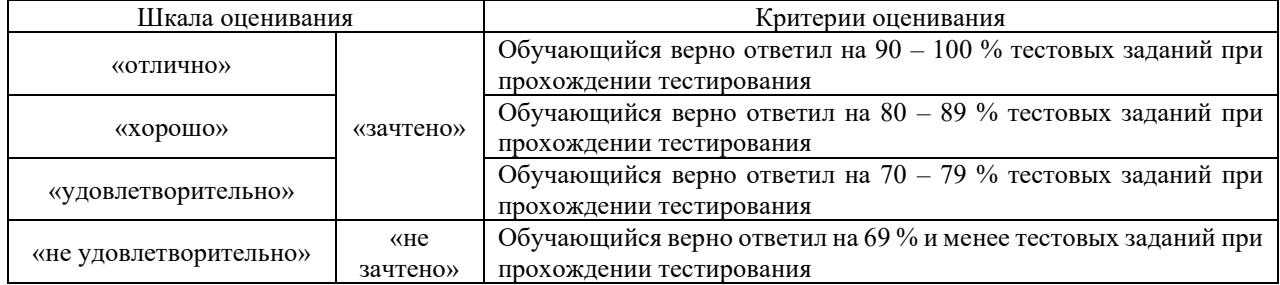

#### **3. Типовые контрольные задания или иные материалы, необходимые для оценки знаний, умений, навыков и (или) опыта деятельности**

#### 3.1 Типовые контрольные задания для выполнения контрольных работ

электронной Контрольные варианты заданий выложены  $\, {\bf B}$ информационнообразовательной среде ИрГУПС, доступной обучающемуся через его личный кабинет.

Ниже приведен образец типовых вариантов заданий для выполнения контрольных работ.

#### Образец типового варианта контрольной работы

1. Представить десятичное число в развернутой форме, затем перевести его из 10-й в 2,8,16-ую системы счисления и сделать проверку.

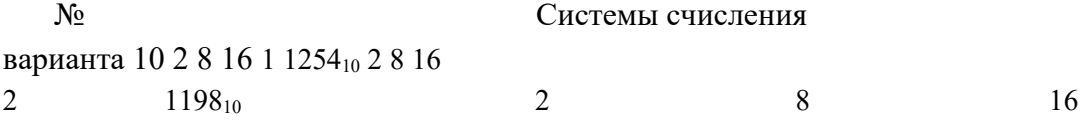

2. Составьте таблицу истинности для логического выражения

#### No варианта

Логическое выражение

 $\neg((X \vee Y) \& (Z \vee X)) \& (Z \vee Y)$  $\mathbf{1}$  $(\neg (X \vee Y) \& (Z \vee X)) \& (Z \vee Y)$  $\overline{2}$ 

#### 3. Установить равносильны ли два высказывания

#### No

варианта

Логические выражения

- $A&B$   $\mu$   $\overline{AVB}$  $\mathbf{1}$  $B\&A \cup B \cup A$
- $\overline{2}$

4. Упростить логические выражения, используя логические законы и правила преобразования логических выражений

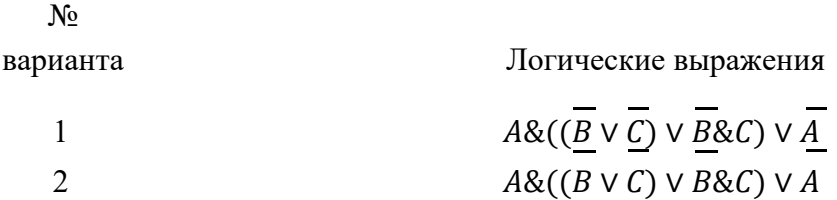

5. Решить задачу в MS Excel

| N<br>$\Pi/\Pi$ | $\Phi$ . II. O. | Тарифный<br>разряд | Процент<br>выполнения<br>плана | Тарифная<br>ставка | Заработная<br>плата с премией |
|----------------|-----------------|--------------------|--------------------------------|--------------------|-------------------------------|
|                | Пряхин А. Е.    | 3                  | 102                            |                    |                               |
| 2              | Войтенко А.Ф.   | 2                  | 98                             |                    |                               |
| 3              | Суворов И. Н.   |                    | 114                            |                    |                               |
| $\overline{4}$ | Абрамов П. А.   |                    | 100                            |                    |                               |
| 5              | Дремов Е. Л.    | 3                  | 100                            |                    |                               |
| 6              | Сухов К. О.     | $\overline{2}$     | 94                             |                    |                               |
| 7              | Попов Т. Г.     | 3                  | 100                            |                    |                               |
|                | Итого           |                    |                                |                    |                               |

Составьте таблицу начисления заработной платы работникам МП «КЛАСС».

#### Формулы для расчетов:

*Тарифная ставка* определяется исходя из следующего:

- 1200 руб. для 1 разряда;
- 1500 руб. для 2 разряда;
- 2000 руб. для 3 разряда.

*Размер премиальных* определяется исходя из следующего:

- выполнение плана ниже 100% премия не назначается (равна нулю); выполнение плана 100-110% - премия 30% от Тарифной ставки;
- выполнение плана выше 110% премия 40% от Тарифной ставки.

Построить диаграмму показывающую размер заработной платы и тарифный разряд. На диаграмме использовать вспомогательную ось.

6. Составить программу для решения задачи на языке VBA в Excel ( массивы)

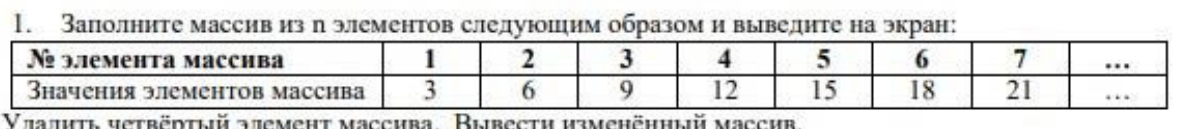

Улалить четвертыи элемент массива. Вывести измененныи массив.

2. В массиве хранятся данные о расходе электроэнергии за 12 месяцев. Значение расхода получить с помощью функции получения случайных чисел. Диапазон значений выберите самостоятельно.

- а. Определить среднемесячный расход.
- b. Определить максимальный и минимальный расход;
- с. Определить количество месяцев с расходом, превышающим значение, введённое пользователем.

 $\parallel$ 

d. Сформировать массив из данных о расходах за электроэнергию в чётных месяцах.

## **3.2 Типовые задания для выполнения лабораторной работы и примерный перечень вопросов для ее защиты**

Контрольные варианты заданий выложены в электронной информационнообразовательной среде ИрГУПС, доступной обучающемуся через его личный кабинет.

Ниже приведен образец типовых вариантов заданий для выполнения лабораторных работ и примерный перечень вопросов для их защиты.

#### Образец заданий для выполнения лабораторных работ и примерный перечень вопросов для их защиты

«Работа в редакторе деловой и инженерной графики MS Visio» Задание: Создать схему по образцу

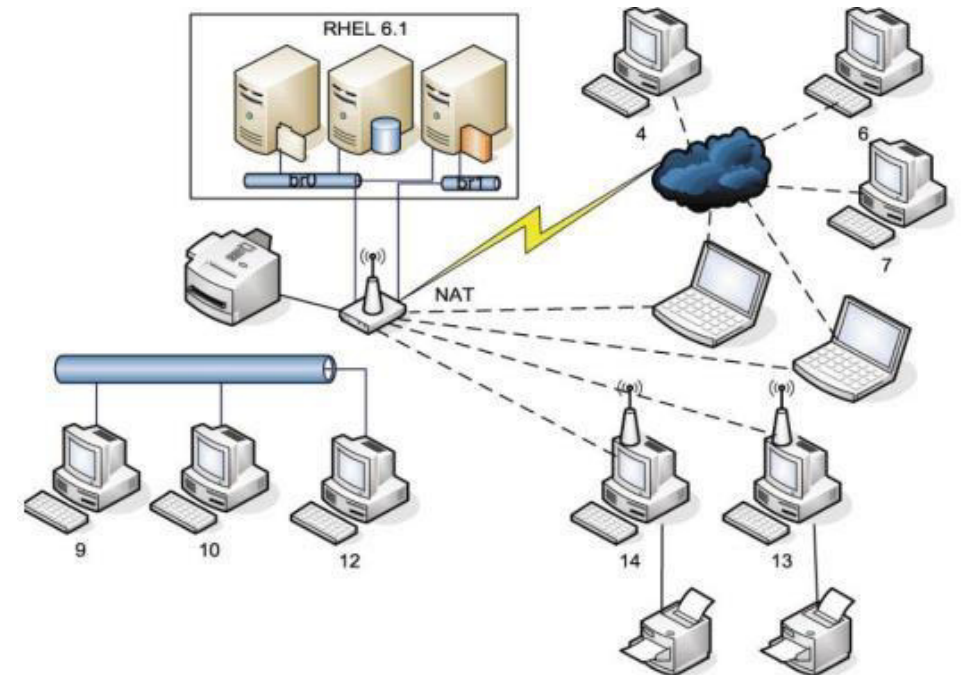

Контрольные вопросы:

Перечислите категории наборов элементов.

Какое расширение имеет файл, созданный в MS Visio?

Как вы можете использовать приложение MS Visio в вашей будущей профессиональной деятельности?

Образец заданий для выполнения лабораторных работ и примерный перечень вопросов для их защиты

«Создание документов в текстовом процессоре MS Word» Задание:

1. Набрать три абзаца текста и отформатировать согласно заданию по варианту

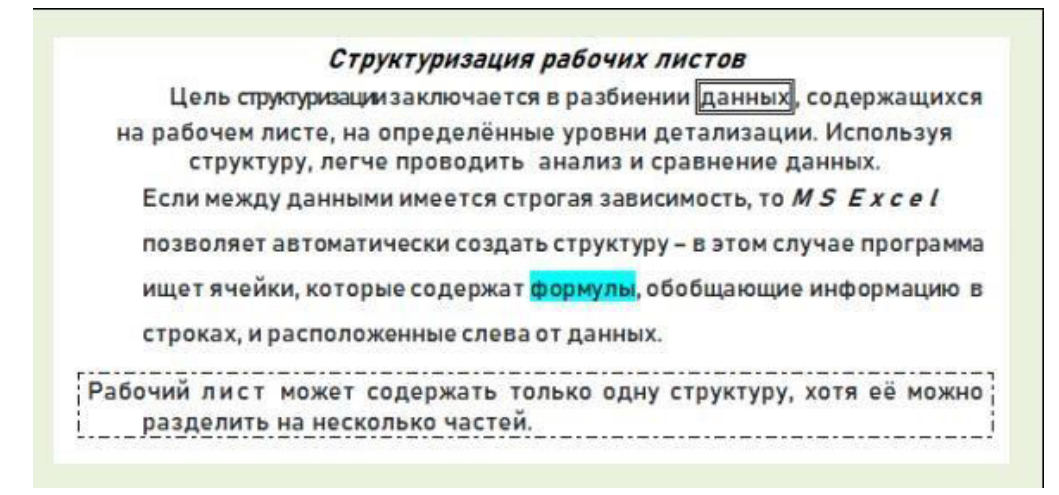

- 2. Создать многоуровневый список по образцу согласно варианту
	- ◆ Работа со списками
		- ∂< Создание и ведение списков
			- Использование именованных диапазонов в списке
			- Использование вспомогательных средств создания списков Excel
			- Проверка значений данных
			- Использование формы для работы со списками
		- 3< Сортировка списков и диапазонов
			- Сортировка одного столбца
				- Сортировка по нескольким столбцам
	- Работа с внешними данными
		- 3< Открытие текстовых файлов и файлов баз данных
		- 3< Импорт данных с использованием запросов
			- Повторное использование существующего запроса
			- Создание нового запроса к базе данных
		- >< Извлечение информации из Интернета с помощью Web-запросов

 $\ddot{\phantom{0}}$ 

#### 3. Создать таблицу по образцу

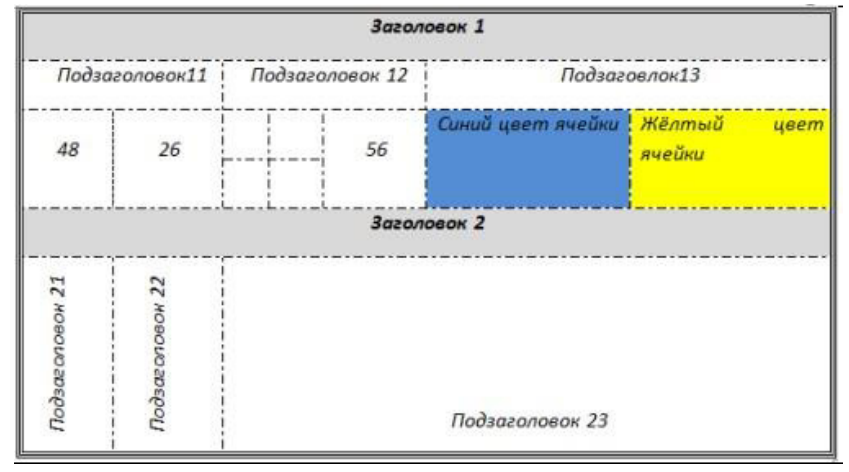

- 4. Создать оглавление к лабораторной работе
	- 1) Контрольные вопросы:
		- Что такое текстовый процессор?
		- Какие существуют способы запуска приложения MS Word.
		- Какое расширение имеет файл, созданный в приложении Microsoft Word?
		- Расскажите об элементах интерфейса MS Word.
		- Перечислите режимы просмотра документа.
		- Как распечатать документ?
- Способы защиты файлов в MS Word. 2) Умения и навыки:  $\overline{a}$
- создание нового документа
- открытие документа
- установление параметров страниц  $\overline{a}$
- форматирование символов
- переход на новую строку в абзаце форматирование абзацев:
	- выравнивание  $\mathbf{a}$ .
	- $\mathbf{b}$ . отступы
	- $\mathbf{c}$ . отступы/выступы для первой строки
	- d. интервалы "до" и "после" абзаца
	- $\mathbf{e}$ . междустрочные интервалы
- добавление колонтитула и внесение в него информации
- вставка дата и времени
- нумерация страниц документа
- создание нумерованного списка
- создание маркированного списка  $\mathbf{r}$
- создание многоуровневого списка
- применение редактора формул  $\overline{a}$
- разбиение текста на колонки
- созлание таблиц
- добавление строки/столбца в таблице
- изменение размеров строк и столбцов таблицы  $\overline{a}$
- удаление таблицы
- разбиение/объединение ячеек таблицы  $\overline{a}$
- сортировка данных в таблице
- нумерация строк таблицы
- изменение вида границ таблицы  $\overline{a}$
- переключение между окнами открытых документов
- применение инструмента «формат по образцу»
- создание оглавления
- добавление/удаление сноски в тексте;
- применять разные виды защиты документа MS Word.

Образец заданий для выполнения лабораторных работ и примерный перечень вопросов для их защиты «Системное ПО. Работа в ОС Windows»

Для защиты лабораторной работы необходимо уметь:

- 1. создавать папки;
- 2. создавать файлы различных приложений;
- 3. переименовывать файлы, папки;
- 4. сохранять документы;
- 5. при сохранении документов в окне сохранения создавать новую папку, в которую будет сохранен документ;
- 6. использовать приемы управления с помощью мыши;
- 7. копировать/перемещать объекты файловой системы (файл, папка) различными способами:
- a. с помощью команд контекстного меню;
- b. используя приѐмы управления с помощью мыши (перетаскивание, специальное перетаскивание);
- c. с помощью комбинации клавиш;
- 8. создавать ярлыки различными способами:
- 9. находить объект по его ярлыку;

10.удалять файлы и папки;

11.удалять файлы и папки без занесения в корзину;

12.настраивать свойства корзины;

13.восстанавливать объекты файловой системы из корзины;

14.открывать приложения/документы различными способами;

15.настраивать параметры папки;

16.выделять смежную группа файлов/папок;

17.выделять несмежную группу файлов/папок;

18.вызывать контекстное меню объектов;

19.применять приѐмы управления с помощью мыши;

20.изменять комбинации клавиш для смены языка ввода;

21.просматривать свойства файлов/папок;

22.осуществлять поиск файлов;

23.изменять вид отображения содержимого папки;

24.сортировать и группировать объекты по различным параметрам в окне папки;

25.располагать окна открытых приложений на экране различным способом (рядом, стопкой, каскадом);

26.настраивать свойства панели задач и меню «Пуск»;

27.настраивать Панель уведомления;

28.настраивать оформление Рабочего стола;

29.настраивать свойства мыши;

30.работать в Проводнике (осуществлять операции с объектами файловой системы);

31.закреплять значки программ на Панели задач;

32.скрывать все окна открытых приложений;

33.работать с параметрами Языковой панели;

34.архивировать и разархивировать файлы;

35.создавать самораспаковывающиеся архивы;

36.знать элементы окна Проводника;

37.пользоваться стандартами программами Блокнот, WordPad, Калькулятор, Ножницы, Paint.

38.запускать служебные программы Очистка диска, Дефрагментация диска, Проверка диска.

39.определять основные сведения о компьютере через параметр Система в Панели управления.

Контрольные вопросы:

- Какое программное обеспечение называется системным?

- На какие виды делится системное ПО?
- Что такое BIOS, драйвер, утилита?
- Что такое *операционная система*?
- Какие *ОС* вы знаете?
- Дайте определения понятиям *файл*, *папка*.
- Из чего состоит имя файла?
- Для чего нужно расширение файла?
- Расскажите как обозначается полный путь доступа к файлу?
- Что такое шаблоны в имени файла?
- Какие символы не могут входить в имя файла?
- Что такое ярлык? Назначение ярлыка.
- Что такое *Рабочий стол*?
- Назначение *Панели задач?*
- Где располагается *Панель задач*, из каких блоков состоит *Панель задач*?
- Расскажите о возможностях *Панели управления* для настройки среды *Windows*.

- Что называется *Контекстным меню*?
- Назовите приёмы управления с помощью мыши.
- Чем при сохранении команда «*Сохранить*» отличается от «*Сохранить как*»?
- Назначение *Панели управления*.
- Как осуществить настройку часов, даты?
- Перечислите элементы структуры окна папки?
- Что такое архивация файлов (данных)?
- Какой архив называется самораспаковывающимся?
- Перечислите программы-архиваторы.
- Что такое очистка диска?
- Что такое *Корзина*?
- Как осуществить настройку *Корзины*?
- Определите назначение файловых менеджеров.
- Какие интерфейсы бывают у файловых менеджеров?
- Перечислите названия файловых менеджеров.
- Что такое шаблон (маска) имени файла?

Образец заданий для выполнения лабораторных работ и примерный перечень вопросов для их защиты «Технология вычисления функций в MS Excel»

Задание:

#### 1. Вычислить, не используя функции и ссылки на ячейки в формуле

$$
\frac{2}{23 + 0.56} + 0.29:3
$$
  
\n
$$
\frac{12 + 0.89 - 1.45}{4 + 15}
$$
  
\n
$$
2^{5} - 3^{3} + 12
$$
  
\n
$$
(345 - 848:2 + 15 \cdot 16 - 1024)^{3}
$$
  
\n
$$
\frac{\left(\frac{2}{5}\right)^{3} + 12 - \frac{7}{2}}{8}
$$
  
\n2. Bhчислить значение функци

$$
y = ae^{\frac{\sqrt{x+2}}{3}}Cos bx + c
$$
  $a = 1.5$   $b = 2$   $c = -0.75$ 

Контрольные вопросы:

Дайте определение понятиям «электронная таблица», «табличный процессор». -Как называется документ MS Excel?

- Какое расширение имеет файл, созданный в MS Excel?
- Как обозначаются адрес ячейки?
- Какая ячейка называется активной?
- Как обозначается блок ячеек?
- Что называется формулой в Excel и что входит в её состав?
- С какого знака начинается запись формулы?
- Где располагается Строка формул?
- Где располагается Поле имени?
- Перечислите способы вызова мастера функций.
- Как можно исправить аргументы уже набранной формулы?
- Нажатием какой клавиши завершается ввод любых данных в ячейки?
- Как выравниваются в ячейке числовые и текстовые данные?

При вводе нецелых значений какой знак используется в качестве разделителя целой и дробной части десятичной дроби?

- Назовите категории функций в MS Excel?  $\overline{a}$
- Назовите математические функции.  $\overline{a}$

Объясните представление чисел в экспоненциальном формате 1.65Е-02.  $1,45E+03.$ 

- Как обозначаются адреса ячеек в альтернативной системе адресов?
- Уровни защиты документа MS Excel.

Образец заданий для выполнения лабораторных работ и примерный перечень вопросов для их защиты

«Создание таблиц и обработка данных в таблицах MS Excel. Работа со списками.»

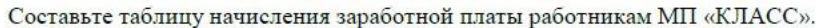

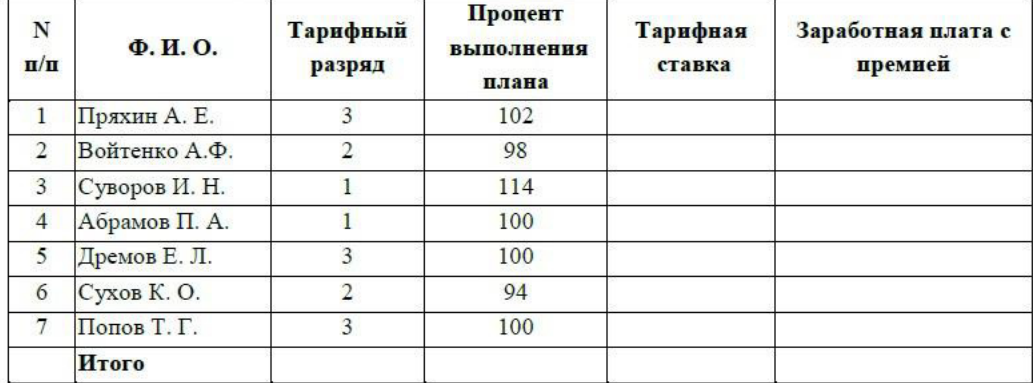

#### **Формулы для расчетов:**

*Тарифная ставка* определяется исходя из следующего:

1200 руб. для 1 разряда;

1500 руб. для 2 разряда;

2000 руб. для 3 разряд

*Размер премиальных* определяется исходя из следующего:

- выполнение плана ниже 100% - премия не назначается (равна нулю); выполнение плана 100-110% - премия 30% от Тарифной ставки; - выполнение плана выше 110% - премия 40% от Тарифной ставки.

Определить

1) Количество сотрудников с наибольшим разрядом. 2) Суммарную заработную плату с премией для сотрудников с 1-м разрядом.

Контрольные вопросы:

Что позволяют определить функции СЧЁТ, СЧЁТЕСЛИ, СУММ, СРЗНАЧ, ЕСЛИ, И, ИЛИ?

- Какие аргументы имеют функции СЧЁТ, СЧЁТЕСЛИ, СУММ, СРЗНАЧ, ЕСЛИ, И, ИЛИ?

- Для чего применяется условное форматирование?
- Какие способы получения рядов данных вы знаете?
- Назначение абсолютной, относительной, смешанной адресации.
- Как автоматически поставить абсолютную адресацию на ячейку?
- Что такое списки?
- Перечислите требования к созданию списка.
- Назовите способы фильтрации списка.

Образец заданий для выполнения лабораторных работ и примерный перечень вопросов для их защиты «Создание диаграмм в MS Excel»

#### Задание: Создать диаграмму по данным таблицы

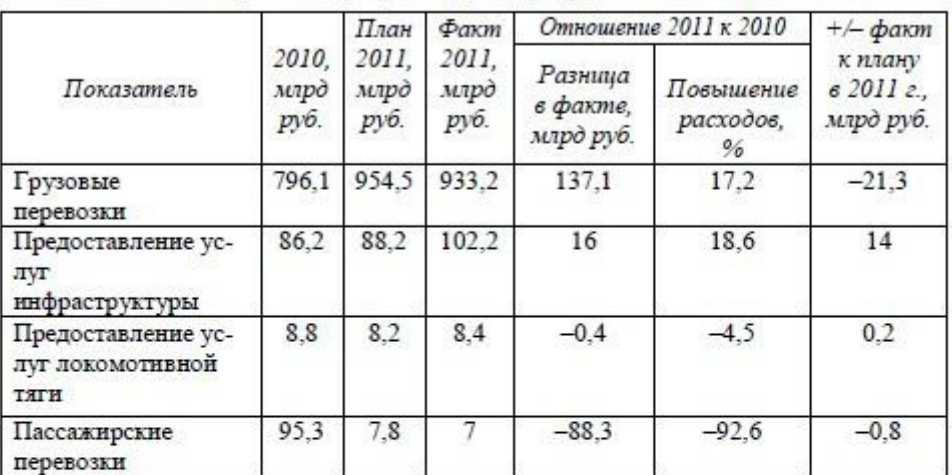

#### Расходы от перевозок, услуг инфраструктуры и локомотивной тяги

#### Таблина 2

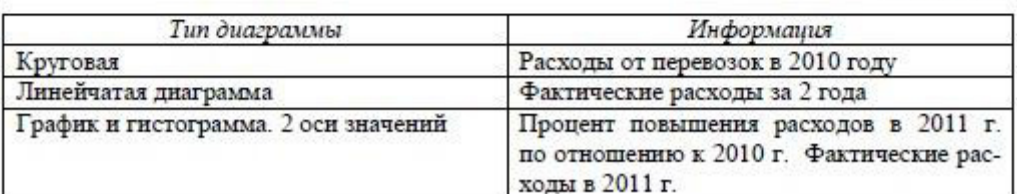

Для защиты лабораторной работы необходимо уметь:

- правильно определять диапазон для построения диаграммы;
- понимать разницу между представлением данных в строках и столбцах таблины:
- определять элементы диаграммы;
- добавлять/удалять ряды данных на диаграмме (2 способа);
- добавлять/удалять элементы диаграммы;

- вызывать окно диалога для форматирования элементов диаграммы (2 способа);

- форматировать элементы диаграммы;
- изменять тип диаграммы;
- работать с окном диалога Выбор источника данных;
- изменять положение легенды в области диаграммы;
- изменять максимальное/минимальное значение по оси;
- изменять цену основных делений по оси;
- изменять выравнивание подписей осей;
- изменять макет диаграммы;
- изменять стили диаграмм;
- изменять размещение диаграммы;

- работать с командами группы Текущий фрагмент вкладки Макет и Формат;

- использовать команды вкладки Формат для форматирования элементов;

- строить диаграмму с двумя осями значений;
- добавлять стрелки на оси;
- использовать команды контекстного меню для работы с элементами  $\overline{a}$ диаграммы.

Контрольные вопросы:

- Что такое диаграмма?
- Какие виды диаграмм можно строить в MS Excel?
- Из каких элементов состоит диаграмма?

Образец заданий для выполнения лабораторных работ и примерный перечень вопросов для их защиты

«Решение уравнений и систем уравнений в MS Excel»

Задание: Решить уравнение и систему уравнений

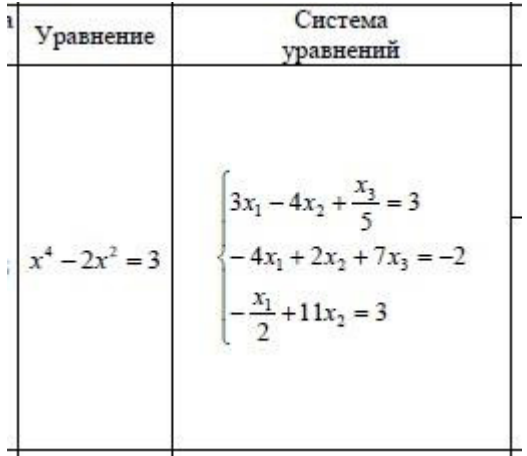

Контрольные вопросы:

- Какими способами можно решить уравнение в Excel?
- Что является графическим решением уравнения вида  $f(x) \Box 0$ ?
- С помощью какой функции реализуются разветвляющаяся структура?
- Назначение функции ЕСЛИ, синтаксис функции?
- Перечислите функции работы с матрицами.
- Какая функция позволяет перемножить матрицы?
- Если результатом работы функции является массив, то для получения ответа какую комбинацию клавиш нужно нажимать?

 $\overline{a}$ Как кажлый элемент матрицы увеличить/уменьшить/разделить/умножить на число?

Назовите способы решения системы уравнений в MS Excel.

Образец заданий для выполнения лабораторных работ и примерный перечень вопросов для их зашиты

#### «Создание макросов в приложениях MS Office»

Задание: 1) Создать макрос, позволяющий переносить текст в ячейке по словам и заливать ячейку зелёным цветом. 2) Создать макрос, позволяющий определить 45% от числа, находящегося в выделенной ячейке. Результат должен располагаться в ячейке ниже.

#### Контрольные вопросы:

Что такое макрос?

- Какой тип файла нужно указывать при сохранении файла с макросами?
- Перечислите способы создания макросов.
- Назовите шаги процесса записи макроса.
- Способы запуска макроса на исполнение.
- Как просмотреть коды VBA, используемые при создании макроса?
- Как включить режим использования относительных ссылок при записи макроса?
- Для чего используется Личная Книга Макросов?
- Какое имя имеет файл Личной Книги Макросов?
- Как можно определить адрес Личной Книги Макросов?

Образец заданий для выполнения лабораторных работ и примерный перечень вопросов для их защиты

«Решение задач линейной структуры на языке VBA в MS Excel»

Задание: Создать программы на языке VBA

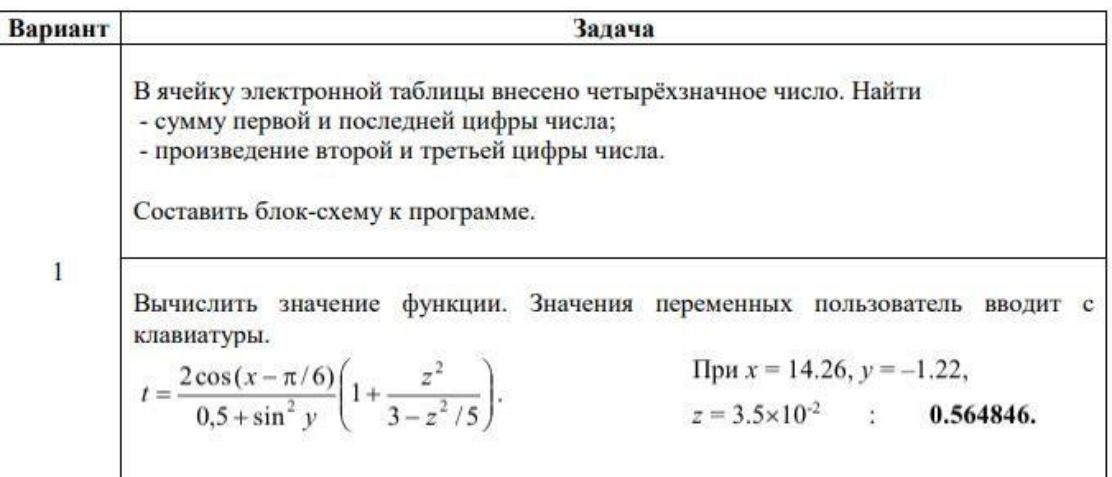

Контрольные вопросы:

- Что такое алгоритм?
- Какие существуют способы записи алгоритма?
- Что такое блок-схема?
- Поясните аббревиатуру VBA.
- Дайте определения понятиям: константа, переменная, тип данных, комментарий, служебное слово/зарезервированное слово.
- Какая программа называется линейной?
- Перечислите типы данных языка VBA.
- Описание переменных и констант.
- Как обратиться к ячейке в программе?
- Способы ввода данных.
- Способы вывода данных.
- Оператор присвоения.
- Элементы управления. Как открыть редактор VBA?

Образец заданий для выполнения лабораторных работ и примерный перечень вопросов для их защиты

«Решение задач разветвляющейся структуры на языке VBA в MS Excel»

Задание: Определить, в каком из двух чисел последняя цифра имеет меньшее значение. Найти абсолютное значение разности этих цифр. Количество цифр в числах превышает 1.

Контрольные вопросы:

- Разветвляющаяся структура. Блок-схема. Полная и неполная логическая конструкция.
	- Запись логических выражений.
- Операторы VBA для решения задач разветвляющейся структуры.

Образец заданий для выполнения лабораторных работ и примерный перечень вопросов для их защиты

«Решение задач циклической структуры на языке VBA в MS Excel»

Задание: Составить программы для решения задач

Даны целые числа из диапазона от -5 до 8 (числа вводить не надо).

- а. Осуществить вывод квадратов чисел в столбец
	- **b.** Найти сумму квадратов чисел
	- с. Определить количество чисел, которые делятся на 2.

 $\ddot{\phantom{0}}$ 

Вычислить сумму п слагаемых  $Sin x + Sin^{2}x + Sin^{3}x + Sin^{4}x + ... + Sin^{n}x$ 

Операцию возведения в степень не используйте!

Контрольные вопросы:

- Что такое никл?
- Виды циклов. Их особенности.
- Операторы языка VBA для решения задач циклической структуры. Особенности операторов.
- Алгоритм нахождения суммы и произведения.
- Определение количества элементов.

Образец заданий для выполнения лабораторных работ и примерный перечень вопросов для их защиты

#### «Работа с массивами на языке VBA в MS Excel»

Задание: Составить программы для решения задач

- 1. Создать массив, каждый элемент которого рассчитывается по формуле:  $I^{2*}100$ , где I - индекс элемента массива. Вывести полученный массив. Вставить новый элемент массива, равный 100, перед 5 элементом. Вывести изменённый массив.
- 2. В массиве хранятся оценки студентов по информатике. Оценки в массиве сформировать с помощью функции RND.
	- а. Определить средний балл студентов по информатике
	- **b.** Определить процент двоек
	- с. Определить номер первого студента их списка, который получил максимальную оценку
	- d. Поменять оценки третьего и восьмого студентов из списка.

Контрольные вопросы:

- Что такое массив?
- Описание массива в программе.
- Понятие одномерного и двумерного массива.
- Ввод и вывод элементов одномерного массива.
- Алгоритм поиска максимального и минимального элемента одномерного

массива.

- Алгоритм сортировки элементов одномерного массива.
- Алгоритм обмена местами элементов.
- Алгоритм удаления и вставки элемента в массив
- Алгоритм создания массива из элементов другого массива.

#### **3.3 Типовые вопросы для собеседования**

#### **Перечень вопросов для собеседования**

#### **по теме «Стандартизация процессов разработки программного обеспечения»**

- 1. Что такое профессиональный стандарт?
- 2. Где искать информацию о профессиональных стандартах?
- 3. Какова структура и содержание профессионального стандарта?
- 4. Где будут применяться профессиональные стандарты?
- 5. Для каких организаций и когда они будут обязательными для применения?
- 6. Как оценить соответствие специалиста требованиям профессионального стандарта?
- 7. Насколько сложна процедура оценки кандидата по каждой из необходимых функций?
- 8. Что делать с принятым профессиональным стандартом?
- 9. Необходимо ли полное соответствие кандидата на ту или иную должность требованиям, перечисленным в трудовых функциях профессионального стандарта, или на какие-то недостатки можно закрыть глаза?

10. Что грозит организации, если она не будет использовать профессиональные стандарты в своей деятельности?

#### **3.4. Типовые тестовые задания**

Компьютерное тестирование обучающихся по темам/разделам и дисциплине используется при проведении текущего и промежуточного контроля знаний обучающихся.

**Тест** (педагогический тест) – это система заданий – тестовых заданий возрастающей трудности, специфической формы, позволяющая эффективно измерить уровень знаний, умений, навыков и (или) опыта деятельности обучающихся.

**Тестовое задание (ТЗ)** – варьирующаяся по элементам содержания и по трудности единица контрольного материала, минимальная составляющая единица сложного (составного) педагогического теста, по которой испытуемый в ходе выполнения теста совершает отдельное действие.

**Фонд тестовых заданий (ФТЗ) по дисциплине** – это совокупность систематизированных диагностических заданий – тестовых заданий (ТЗ), разработанных по всем тематическим разделам (дидактическим единицам) дисциплины (прошедших апробацию, экспертизу, регистрацию и имеющих известные характеристики) специфической формы, позволяющей автоматизировать процедуру контроля.

#### **Типы тестовых заданий:**

ЗТЗ – тестовое задание закрытой формы (ТЗ с выбором одного или нескольких правильных ответов);

ОТЗ – тестовое задание открытой формы (с конструируемым ответом: ТЗ с кратким регламентируемым ответом (ТЗ дополнения); ТЗ свободного изложения (с развернутым ответом в произвольной форме)).

#### **3.4.1. Типовые тестовые задания по дисциплине**

Тестирование по дисциплине проводится в рамках промежуточного контроля по дисциплине.

Тест по дисциплине формируются из фонда тестовых заданий по дисциплине.

| по дисциплине «Б1.0.08 Информатика и вычислительная техника»                         |                                                                    |                               |                                               |                                               |  |  |  |  |
|--------------------------------------------------------------------------------------|--------------------------------------------------------------------|-------------------------------|-----------------------------------------------|-----------------------------------------------|--|--|--|--|
| Компетенция                                                                          | Тема в соответствии с<br>РПД/РПП<br>(с соответствующим<br>номером) | Содержательный<br>элемент     | Характеристика<br>содержательного<br>элемента | Количество<br>тестовых<br>заданий,<br>типы ТЗ |  |  |  |  |
| ОПК-2.1 Знает современные<br>концепции информационных                                |                                                                    | Структура ПК                  | Знание                                        | $8 - OT3$<br>$8 - 3T3$                        |  |  |  |  |
| технологий и программные<br>средства, в том числе                                    |                                                                    | принципы работы ПК            | Знание                                        | $8 - OT3$<br>$8 - 3T3$                        |  |  |  |  |
| отечественного производства<br>при решении задач<br>профессиональной<br>деятельности | Раздел 1.<br>Технические                                           | Информация,                   | Знание                                        | $8 - OT3$<br>$8 - 3T3$                        |  |  |  |  |
| ОПК-9.2 Подбирает и<br>анализирует методики                                          | средства реализации<br>информационных                              | Информационные<br>процессы    | Знание                                        | $8 - OT3$<br>$8 - 3T3$                        |  |  |  |  |
| использования программных<br>процессов.<br>средств для решения                       |                                                                    | Наука информатика             | Знание                                        | $8 - OT3$<br>$8 - 3T3$                        |  |  |  |  |
| профессиональных<br>практических задач                                               |                                                                    | Компьютерная<br>клавиатура.   | Знание                                        | $8 - OT3$<br>$8 - 3T3$                        |  |  |  |  |
| ПК-3.2 Знает области<br>применения устройств                                         |                                                                    | Основные<br>комбинации клавиш | Знание                                        | $8 - OT3$<br>$8 - 3T3$                        |  |  |  |  |
| вычислительной техники для                                                           |                                                                    | для работы.                   |                                               |                                               |  |  |  |  |

Структура тестовых материалов

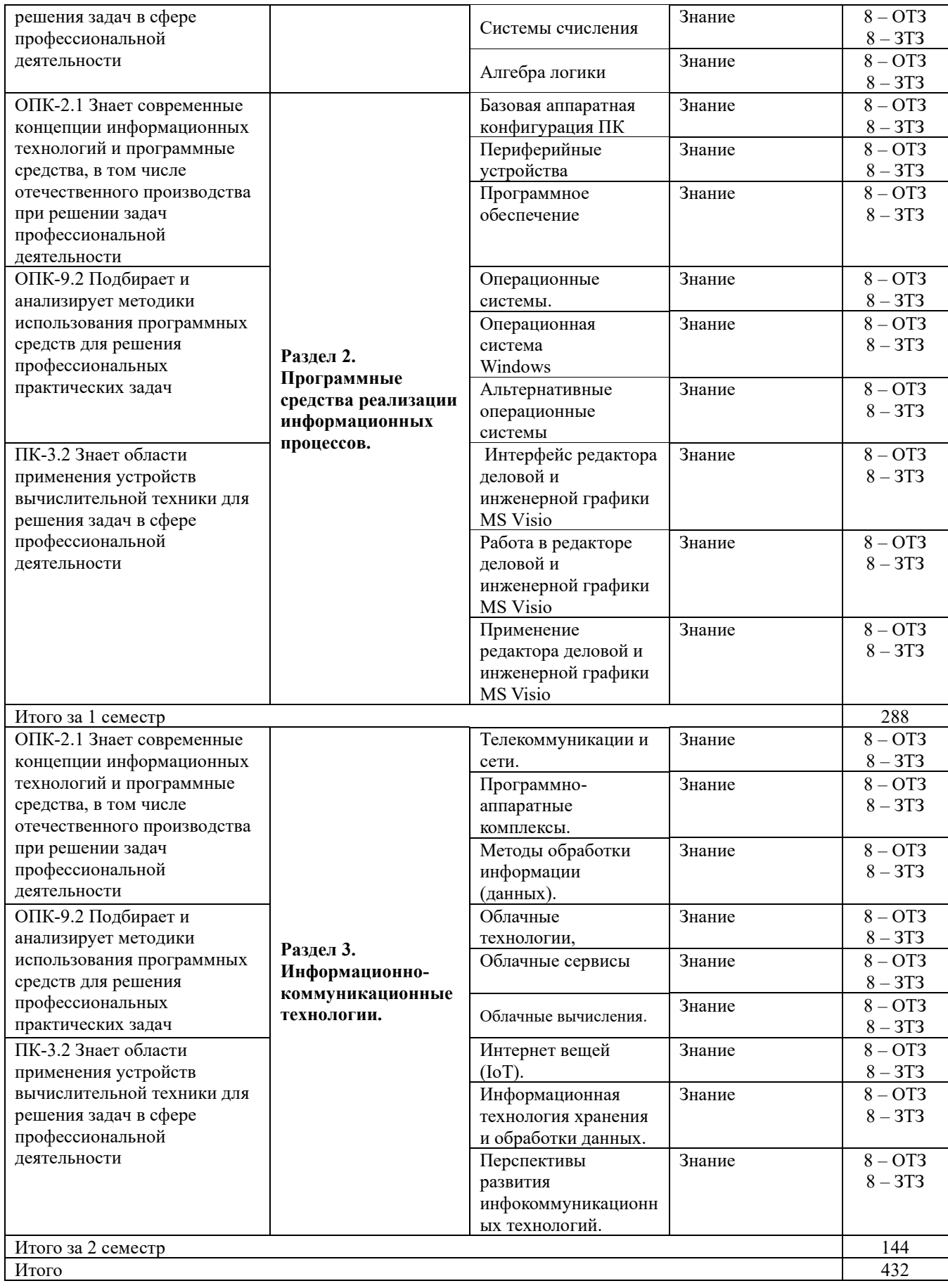

Полный комплект ФТЗ хранится в электронной информационно-образовательной среде КрИЖТ ИрГУПС и обучающийся имеет возможность ознакомиться демонстрационным вариантом ФТЗ.

Ниже приведен образец типового варианта итогового теста, предусмотренного рабочей программой дисциплины

> Образец типового варианта итогового теста, предусмотренного рабочей программой дисциплины

Тест содержит 18 вопросов, в том числе  $9 - OT3$ ,  $9 - 3T3$ . Норма времени – 40 мин. Дополнительное требование - наличие калькулятора

Ниже приведен образец типового варианта итогового теста, предусмотренного рабочей программой дисциплины.

1. Укажите принципы Джона фон Неймана. Выберите один или несколько ответов:

#### а) Принцип программного управления b) Принцип однородности памяти

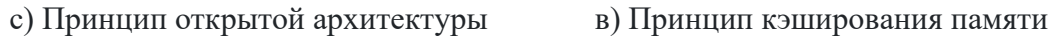

- 2. Какие предложения являются верными? Выберите один или несколько ответов:
- a) Центральный процессор - устройство, управляющее всем процессом обработки информации на компьютере

b) Разрядность процессора - это число десятичных разрядов, обрабатываемых одновременно при выполнении одной команды

- с) В оперативной памяти пользователь может сохранять свои файлы
- $\mathbf{d}$ Тактовая частота показывает, сколько процессор может произвести действий за единицу времени
	- 3. Сопоставьте названия вилов алресаций ячеек и алреса ячеек в MS Excel.
		- $\mathbf{1}$ Абсолютный А F2
		- Относительный В D\$100  $\mathcal{L}$
		- $\overline{3}$ Смешанный С \$A7\$

D \$G\$300

#### OTRET: 1-D 2-A 3-B

BIOS - это базовая система ввода/вывода 4.

> **b**) Неверно а) Верно

 $5.$ Какую комбинацию клавиш надо нажать при работе в MS Word, чтобы в абзаце осуществить переход на новую строку?

#### a) Shift+Enter

Как в приложении MS Visio называются элементы, выделенные в 6. прямоугольных красных областях?

а) точки соединения b) точки поворота c) точки изменения фигуры

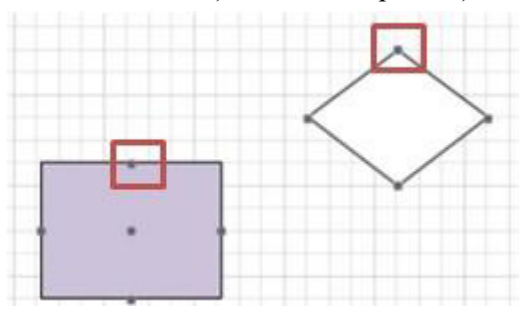

#### $7<sub>1</sub>$ В языке VBA объявлен

Dim mas () As Single

#### а) Динамический массив

- Неявный массив  $b)$
- $c)$ Статический массив
- Пустой массив  $\mathbf{d}$

8. Браузеры являются:

а) трансляторами языка программирования

б) антивирусными программами

#### в) средством просмотра web-страниц

9. . ... ставит в соответствие числовому IP- адресу компьютера уникальное ломенное имя

- $A<sub>1</sub>$ протокол ТСР/ІР
- $B<sub>1</sub>$ язык разметки гипертекста
- $C_{\cdot}$ администратор компьютерной сети
- D. **DNS**

10. Сколько раз выполняются операторы В ? Если операторы выполняются бесконечно, то в ответе укажите букву S.

 $v = 5$ Do Until  $y \le 10$  $y = y + 2$ B Loop

#### **Ответ: 0**

11. Какие значения будут получены в ячейках  $C4$ ,  $C5$ ,  $C6$ ,  $C7$  при копировании формулы из ячейки С4 в С5, С6, С7? Ответы указывайте через пробел.

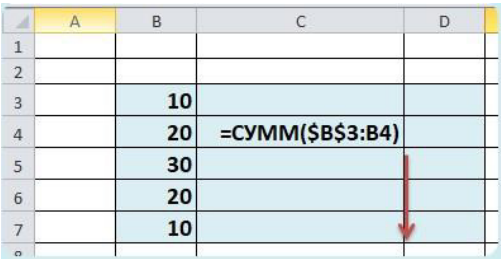

#### **Ответ: 30\_60\_80\_90**

#### 12. В MS Excel создана таблица

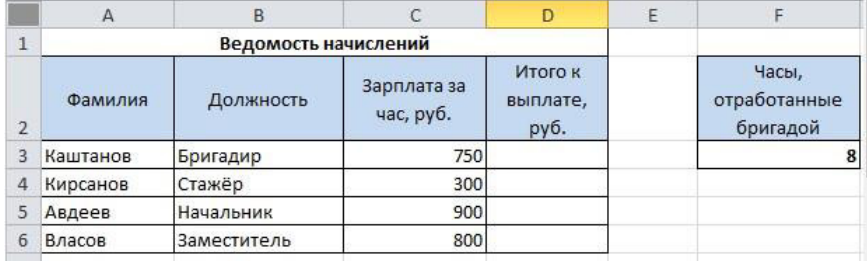

Каждый член бригады отработал 8 часов. Это указано в ячейке **F3***.* Необходимо определить какую сумму за отработанное время получит каждый член бригады, если известна зарплата за час работы.

Какую формулу надо написать в ячейке *D3*, чтобы её скопировать в ячейки диапазона *D4:D6* ? При написании формулы необходимо ссылаться на ячейку, в которой указаны отработанные часы.

#### **Ответ: =D3\*\$F\$3** или **= \$F\$3\* D3**

13. Что будет выведено на экран в результате работы программы?

```
a = 303If a >= 100 And a <= 999 Then
   If a \setminus 100 > a Mod 10 Then
       MsgBox "!"
   ElseIf a \setminus 100 = a Mod 10 Then
       MsqBox "?"
    Else
        MsgBox<sup>"*"</sup>
    End If
Else
    MsgBox "-"
End If
```
#### **Ответ: ?**

14. Какие значения будут выведены в окне MsgBox (или окнах MsgBox) после выполнения программы? Если в ответе значений несколько, то указывайте их через пробел. После ввода последнего значения пробел не ставьте.

```
Dim k As Integer, z As Integer, m As Integer
Dim kk As Boolean, zz As Boolean, mm As Boolean
k = 5 \sqrt{2}z = 36 Mod 10
kk = k \Leftrightarrow 2.5zz = z = 3mm = TrueIf Not kk Then MsgBox 9
If Not zz Then MsgBox 10
If mm Then MsgBox 3
```
#### Ответ: 103

#### 15.

Для решения в MS Excel уравнения  $2x^4 - x^2 - 10 = 0$  с помощью инструмента Подбор параметра пользователь в ячейку R1 ввёл число 1, а в ячейку Q2 формулу, представленную на рисунке ниже.

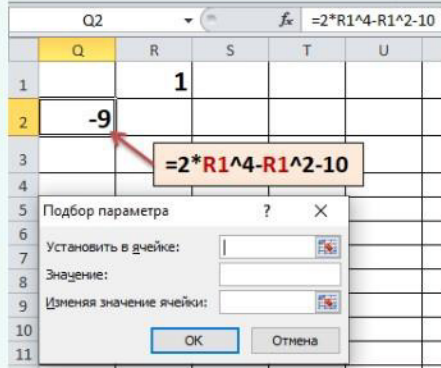

Укажите какие значения надо ввести в поля окна диалога Подбор параметра и в какой ячейке будет получен ответ.

```
Установить в ячейке: ? Значение: ? Изменяя значения ячейки: ? Ответ будет
получен в ячейке: ?
```
Ответ вводите через знак нижнего подчёркивания, соблюдая последовательность ввода ответов. Знаки \$ использовать НЕ надо.

Например, H2\_6\_B1\_C9 или 0,2\_R5\_12\_AB6

#### Ответ: Q2 0 R1 R1

16. - логически связанная совокупность данных или программ для размещения которой во внешней памяти выделяется именованная область

#### **Ответ: файл**

 $(-x + 2y + 8z = 7)$ Дана система линейных уравнений  $\begin{cases} 9x + y + 3z = 3 \\ 9x + y + 3z = 3 \end{cases}$ . Ниже на рисунке представлено решение  $(12x + 7y - 3z = 0)$ 

уравнения в MS Excel. Формулы, которые использовались для получения данных в ячейках указаны на рисунке.

Перетащите маркер в ячейку, в которой указан ответ для переменной z.

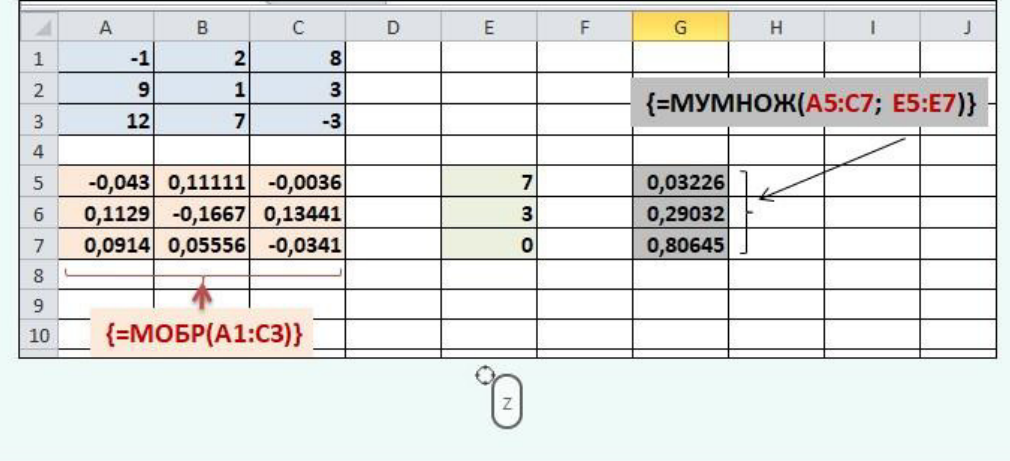

#### **Ответ: ячейка G7**

17. На диске D в корневом каталоге находится папке My. В ней есть папки one и two. В папке one находятся папки с именами 5 и 6. В папке 6 находится два файла: f1.docx и f2.xlsx

Укажите полный путь доступа к файлу f1.docx в ОС Windows.

#### **Ответ: D:\My\one\6\f1.docx**

18. Какую формулу нужно записать в ячейку **G2** таблицы MS Excel, чтобы вычислить значение функции?

Какую формул нужно записать в ячейке G2 таблицы MS Excel, чтобы вычислить значение функции

 $z = \begin{cases} x, & x < 0 \\ x/2, & x \ge 0 \end{cases}$ ? Значение переменной **х** введено в ячейку **F2.** 

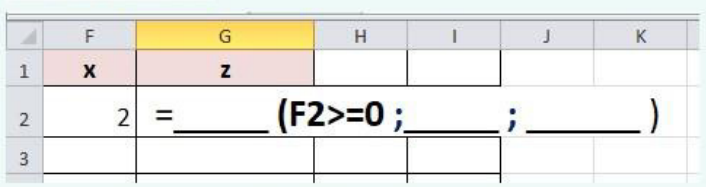

Вместе пропусков напишите выражения, которые нужно написать в формуле. Выражения перечисляйте через знак нижнего подчёркивания. Имя функции указывайте на русском языке.

Например, СУММ\_Х\_5 или А2\_ТО\_6

#### **Ответ: ЕСЛИ\_F2/2\_F2**

#### 3.4 Перечень теоретических вопросов к экзамену

#### (для оценки знаний)

Раздел 1 «Технические средства реализации информационных процессов»

1.1. Понятие информации, свойства информации, виды информации. Единицы измерения информации. Системы счисления.

- 1.2. Наука информатика.
- 1.4. Базовая аппаратная конфигурация ПК.
- 1.5. Структура и принцип работы ПК.

1.6. Принципы Джона фон Неймана.

1.7. Процессор. Состав, характеристики.

- 1.8. Память ПК. Виды памяти. Внутренние запоминающие устройства.
- 1.9. Периферийные устройства ПК. Устройства ввода, устройства вывода информации.

Раздел 2 «Программные средства реализации информационных процессов»

- 2.1. Программное обеспечение ПК, классификация.
- 2.2. Системное программное обеспечение ПК.
- 2.3. Прикладное программное обеспечение ПК.
- 2.4. Инструментальное программное обеспечение ПК.

2.5. Архивация данных.

2.6. Операционная система. Операционная система Windows.

2.7. Понятие файла и папки. Файловая структура и система. Путь доступа к файлу, шаблоны имени файла.

2.8. Табличный процессор. Электронная таблица. Основные элементы. Виды адресации.

2.9. Типы данных в MS Excel. Работа с формулами и функциями.

2.10. Форматирование данных в MS Excel. Работа с процентным форматом. Понятие условного форматирования.

2.11. Логические функции MS Excel. Общий вид. Примеры использования.

- 2.12. Функции СЧЁТ, СЧЁТЕСЛИ, СУММ, СУММЕСЛИ в MS Excel.
- 2.13. Диаграмма. Работа с диаграммами в MS Excel.
- 2.14. Работа со списками в MS Excel. Особенности их создания и принципы работы.
- 2.15. Функции работы с базами данных в MS Excel.

2.16. Решение уравнений, систем уравнений и проведение операций с матрицами средствами MS Excel. Инструмент «Подбор параметра». 2.17. Способы защиты файлов в офисных приложениях.

Раздел 3. «Основы программирования на языке высокого уровня Visual Basic for Application»

- 3.1. Понятие программы, алгоритма.
- 3.2. Свойства алгоритма
- 3.3. Способы записи алгоритма. Понятие блок-схемы.
- 3.4. Базовые алгоритмические структуры: следование, развилка, цикл.
- 3.5. Язык VBA. Назначение.

3.6. Константы, описание в программе. Переменные, описание в программе. Комментарии.

3.7 Типы ланных языка VRA

3.8. Работа с ячейками в MS Excel.

3.9. Оператор присвоения. Ввод и вывод данных в VBA.

3.10. Операторы для реализации структуры «развилка». Запись логических выражений

3.11. Цикл. Операторы цикла. Особенности.

3.12. Алгоритм нахождения суммы, произведения, количества элементов.

3.13. Понятие массива. Одномерный и двумерный массив. Описание одномерного массива.

3.14. Способы ввода элементов массива. Вывод элементов массива.

3.15. Алгоритм поиска минимального/максимального элемента.

3.16. Сортировка элементов одномерного массива.

3.17. Обмен местами элементов массива.

3.18. Вставка и удаление элемента массива.

3.19. Формирование одномерного массива из элементов другого массива.

3.20. Понятие макроса. Создание макроса.

Раздел 4 « Компьютерные сети»

- 4.1. Компьютерные сети.
- 4.2. Локальные сети.
- 4.3. Глобальная сеть Интернет. Службы Интернета.

4.4. Web-сайт, web-страница. Понятие браузера. Унифицированный указатель ресурсов URL. Доменная система имён.

4.5. Поиск информации в сети Интернет.

4.6. Облачные технологии.

Раздел 5 «Методы и средства защиты информации. Вредоносные программы» 5.1.

Понятие информационной безопасности. Методы и средства защиты.

5.2. Вредоносные программы и компьютерные вирусы.

5.3. Современные интернет-угрозы.

5.4. Антивирусные программы.

#### **3.5 Перечень типовых простых практических заданий к экзамену**  (для оценки умений)

- 1. Создать самораспаковывающийся архив и объяснить технологию создания.
- 2. Создать в MS Word схему по образцу

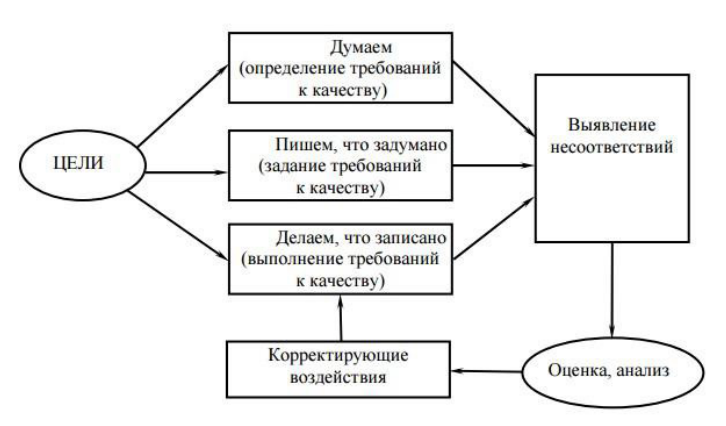

3. Создать математическое выражение в MS Word

$$
\begin{cases} 11x_1 + 2x_2 + \frac{x_3}{3} = -2 \\ -4x_1 + 7x_3 = 1 \\ -\frac{x_1}{2} + 5x_2 - 5x_3 = 2 \end{cases}
$$

4. Создать таблицу по образцу

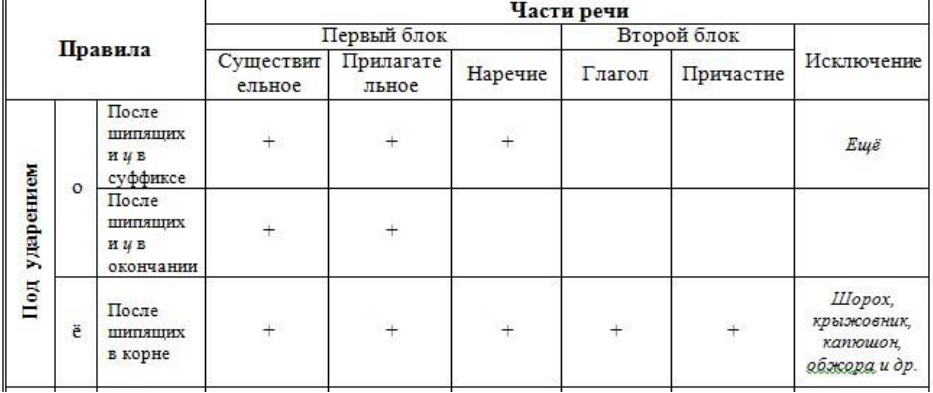

5. Решить систему уравнений в MS Excel

$$
\begin{cases} 11x_1 + 2x_2 + \frac{x_3}{3} = -2 \\ -4x_1 + 7x_3 = 1 \\ -\frac{x_1}{2} + 5x_2 - 5x_3 = 2 \end{cases}
$$

6. Создать в MS Excel таблицу по образцу

a. Создать столбец, в котором будет подсчитано, сколько процентов оклад каждого сотрудника составляет от общей оклада всех сотрудников

*Формула: Оклад/Суммарный оклад\*100;* 

b. Используя функции работы с БД, определить средний оклад сотрудников, у которых второй разряд

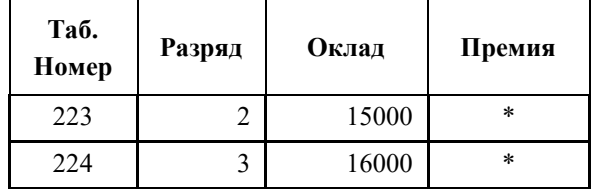

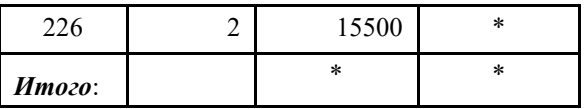

#### **3.6 Перечень типовых практических заданий к экзамену**

(для оценки навыков и (или) опыта деятельности)

1. Создать в MS Word документ, состоящий из трёх страниц c чередованием видов ориентаций страниц. На странице альбомной ориентации создать многоуровневый список. Объясните технологию создания.

2. Создать таблицу в MS Word и определить в таблице минимальный процент выполнения плана и среднюю тарифную ставку.

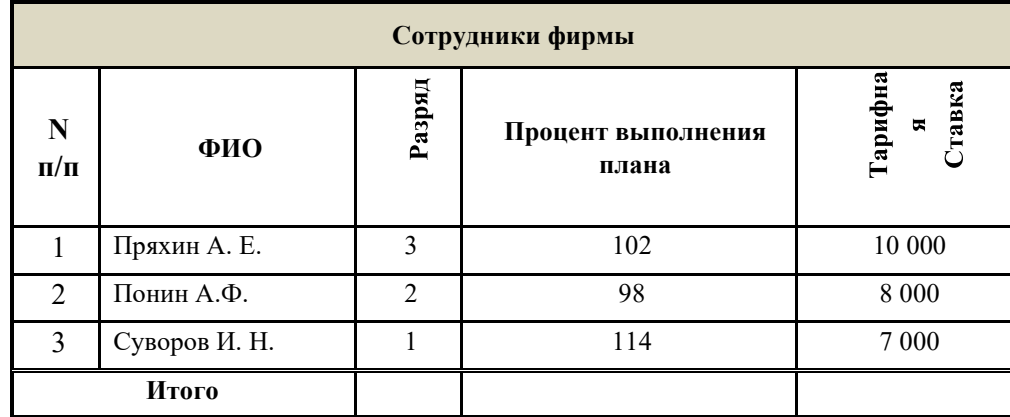

3. Создать в Excel таблицу по образцу

- a. Используя формулы, заполнить ячейки с символом «\*»;
- b. Определить количество сотрудников, у которых второй разряд;

c. Создать столбец, в котором будет определена премия сотрудников. Премия составляет 30% от оклада

d. Создать столбец, в котором будет выведена информация: «курсы в 2022», «курсы в 2023». Если разряд не превышает 2 то курсы в 2022, в остальных случаях – 2023 г.

- e. Построить гистограмму по окладу сотрудников.
- f. Выделить цветом ячейки, в которых оклад превышает 15000.

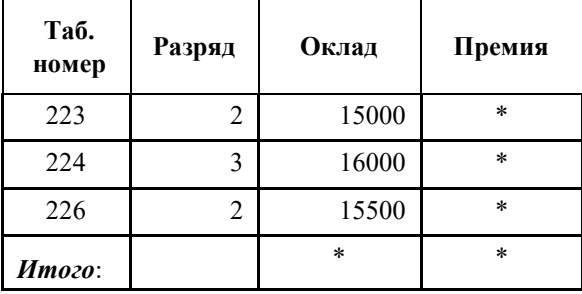

4. Внести в таблицу Excel данные о сотрудниках, используя средства VBA. Определить минимальный оклад сотрудника и его табельный номер, используя алгоритмы работы с массивами.

5. Создать программу в VBA для вычисления выражения  $\sin x + \sin x^2 + \sin x^3 +$  $\cdots +$ 

 $Sinx^n$ 

6. Создать программу для решения задачи:

Сформировать массив целых случайных чисел из диапазона от -20 до 20:

- определить количество элементов, значения которых меньше 0;
- определить последний минимальный элемент;
- заменить все элементы, значения которых больше 10 на число 300.

#### **4 Методические материалы, определяющие процедуру оценивания знаний, умений, навыков и (или) опыта деятельности, характеризующих этапы формирования компетенций**

В таблице дано описание процедур проведения контрольно-оценочных мероприятий, соответствующих рабочей программе дисциплины, и процедур оценивания результатов обучения с помощью спланированных оценочных средств.

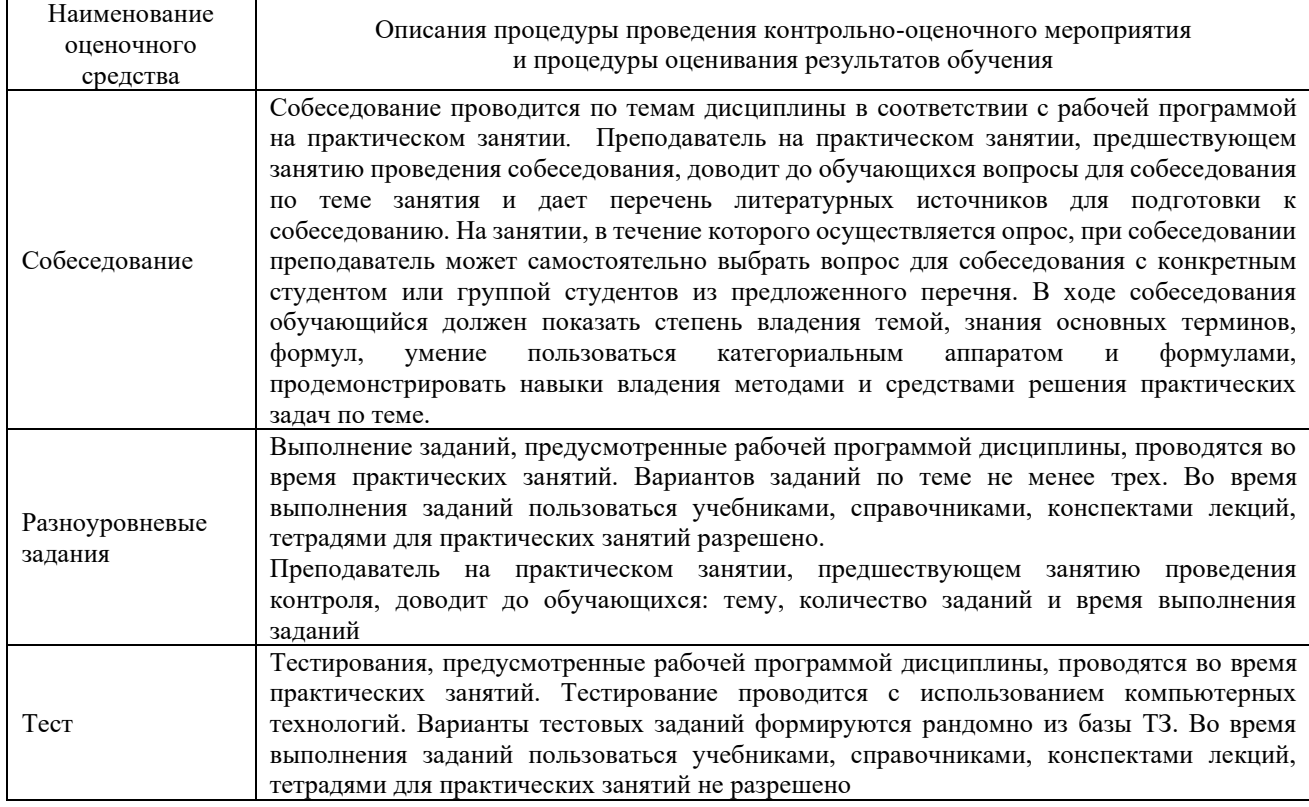

Для организации и проведения промежуточной аттестации (в форме экзамена) составляются типовые контрольные задания или иные материалы, необходимые для оценки знаний, умений, навыков и (или) опыта деятельности, характеризующих этапы формирования компетенций в процессе освоения образовательной программы:

– перечень типовых тестовых вопросов для оценки знаний и умений;

– перечень типовых практических заданий к экзамену для оценки навыков и (или) опыта деятельности.

Перечень типовых практических заданий разного уровня сложности к экзамену обучающиеся получают в начале семестра через электронную информационнообразовательную среду КрИЖТ ИрГУПС (личный кабинет обучающегося). База тестовых заданий разного уровня сложности размещена в электронной информационнообразовательной среде КрИЖТ ИрГУПС и обучающийся имеет возможность ознакомиться с демонстрационным вариантом ФТЗ

#### **Описание процедур проведения промежуточной аттестации в форме экзамена и оценивания результатов обучения**

Промежуточная аттестация в форме экзамена проводится с использованием компьютерных технологий (тестовые вопросы, формируются рандомно) и письменно (практические задания для оценки навыков и (или) опыта деятельности; выбираются из перечня типовых практических заданий к экзамену.

#### Структура теста по дисциплине на экзамене (в одном билете)

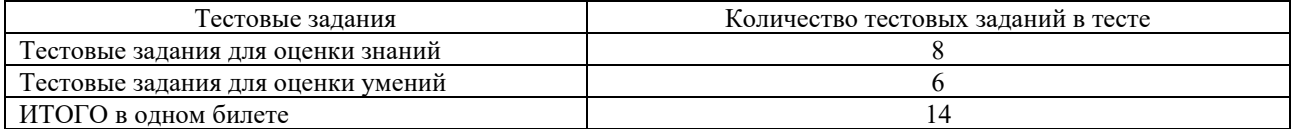

Распределение практических заданий по экзаменационным билетам находится в закрытом для обучающихся доступе. Разработанный комплект билетов (25 билетов) не выставляется в электронную информационно-образовательную среду КрИЖТ ИрГУПС, а хранится на кафедре-разработчике ФОС на бумажном носителе в составе ФОС по дисциплине.

Каждая часть билета оценивается по четырехбалльной системе, а далее вычисляется среднее арифметическое оценок. Среднее арифметическое оценок округляется до целого по правилам округления.

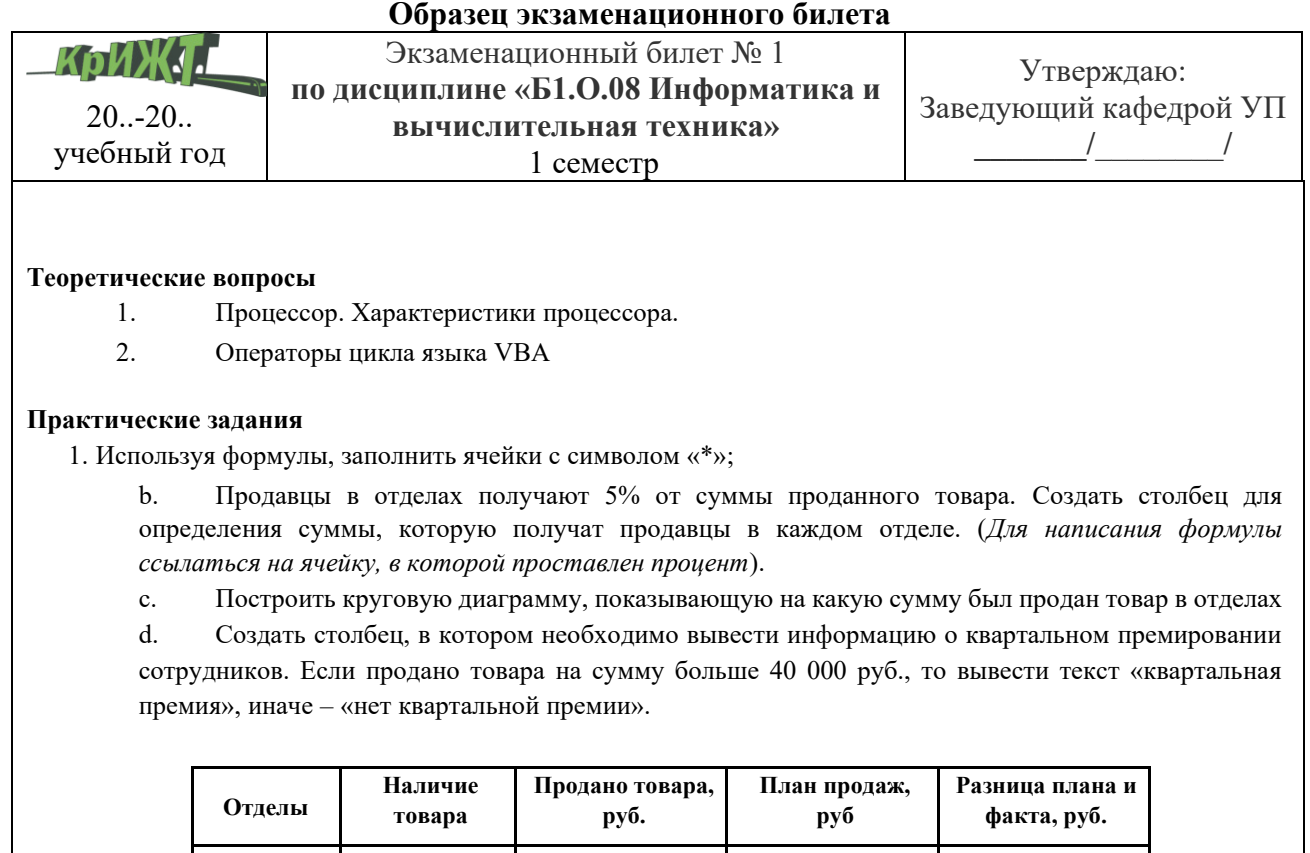

a1 23 78 000 79 500 \* c2 0 32 000 23 000  $*$ 

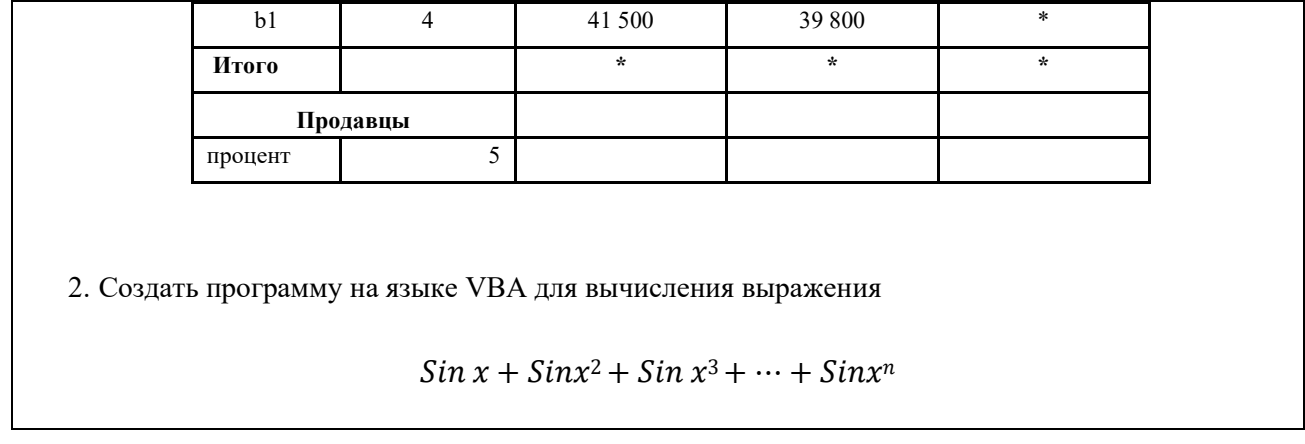